# **SCHIEBETORANTRIEB ST-2**

**ACHTUNG! Die Stromnetzversorgung der Steuerung hat einen Fehlerstromschutzschalter mit einer Schwelle von 1,6 A-F. Die Stromnetzspannung beträgt ~230 V. Dieser Fehlerstromschutzschalter sollte nicht geändert werden, sonst kann die Steuerung durch eine Hochspannung beschädigt werden.** 

**SCHIEBETORANTRIEB ST-2** 

## **INHALTSVERZEICHNIS**

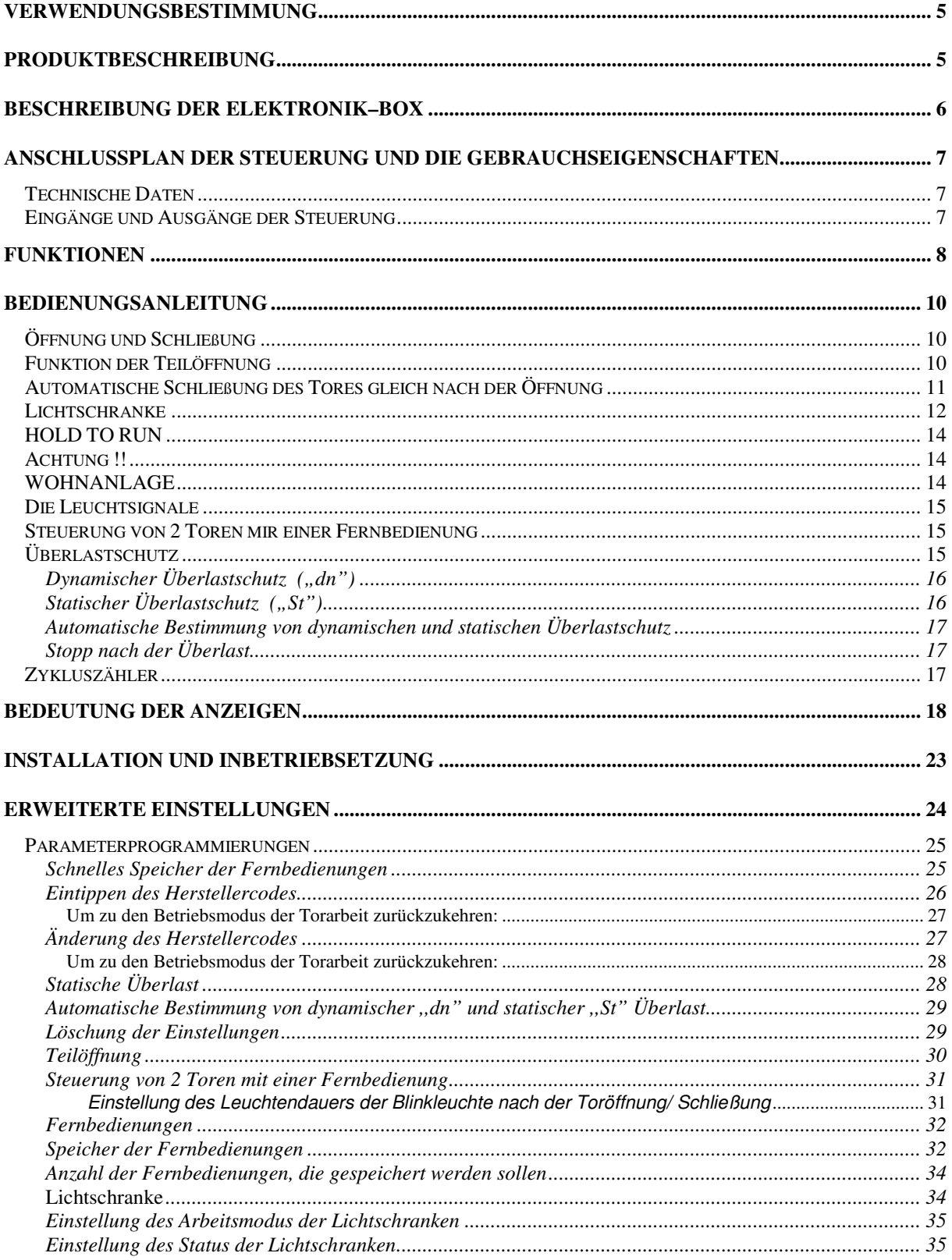

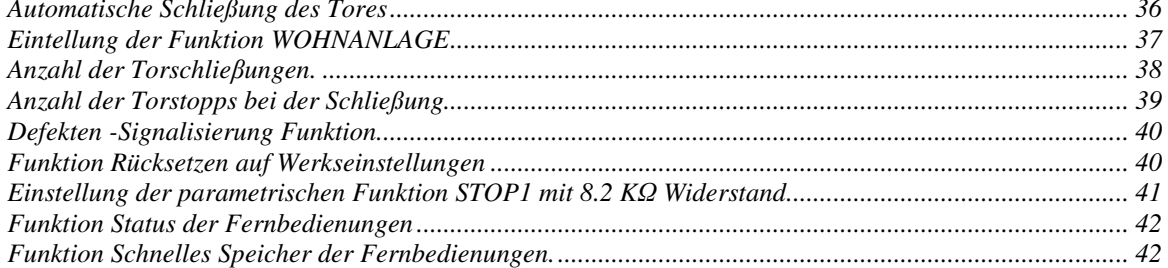

5 SCHIEBETORANTRIEB ST-2 1ns. V1.5

#### **VERWENDUNGSBESTIMMUNG**

Schiebetorantrieb ST 2 ist bestimmt für die Steuerung von Schiebetoren mit einer Stromversorgung ~24V. Es eignet sich in idealer Weise für Anwendung in bewachten Parkplätzen und Wohnanlagen, da 60 Fernbedienungen gespeichert werden können (max.- 470 –optional) sowie Steuerung mit einem Schlüsseltaster möglich ist.

#### **PRODUKTBESCHREIBUNG**

Das Schiebetorantrieb beginnt das Schliessen oder Öffnen des Tores nach der Impulsgabe von dem Handsender oder Schlüsseltaster. Wenn das Betriebsmodus der Steuerung nicht eingestellt ist, öffnet das Tor zum ersten mal mit max. Geschwindigkeit.

Um das Betriebsmodus einzustellen, muss sich das Tor vollständig öffnen. Nachdem die Länge des Tors bekannt wird, reduziert das Tor 50 cm vor die Endlage AUF und vor die Endlage ZU seine Geschwindigkeit, auf den Fall ein eventuelles Hinderniss erfasst wird.

Während Bewegung des Tores blinkt eine Blinkleuchte.

Die Blinkleuchte signalisiert in gleicher Weise, dass nach 6 Sekunden automatischer Schliessungsvorgang

des Tores erfolgt.

Eine Neueinstellung des Betriebsmodus kann automatisch bei manueller Torbewegung erfolgen, während die Steuerung betrieben wird.

## **BESCHREIBUNG DER ELEKTRONIK–BOX**

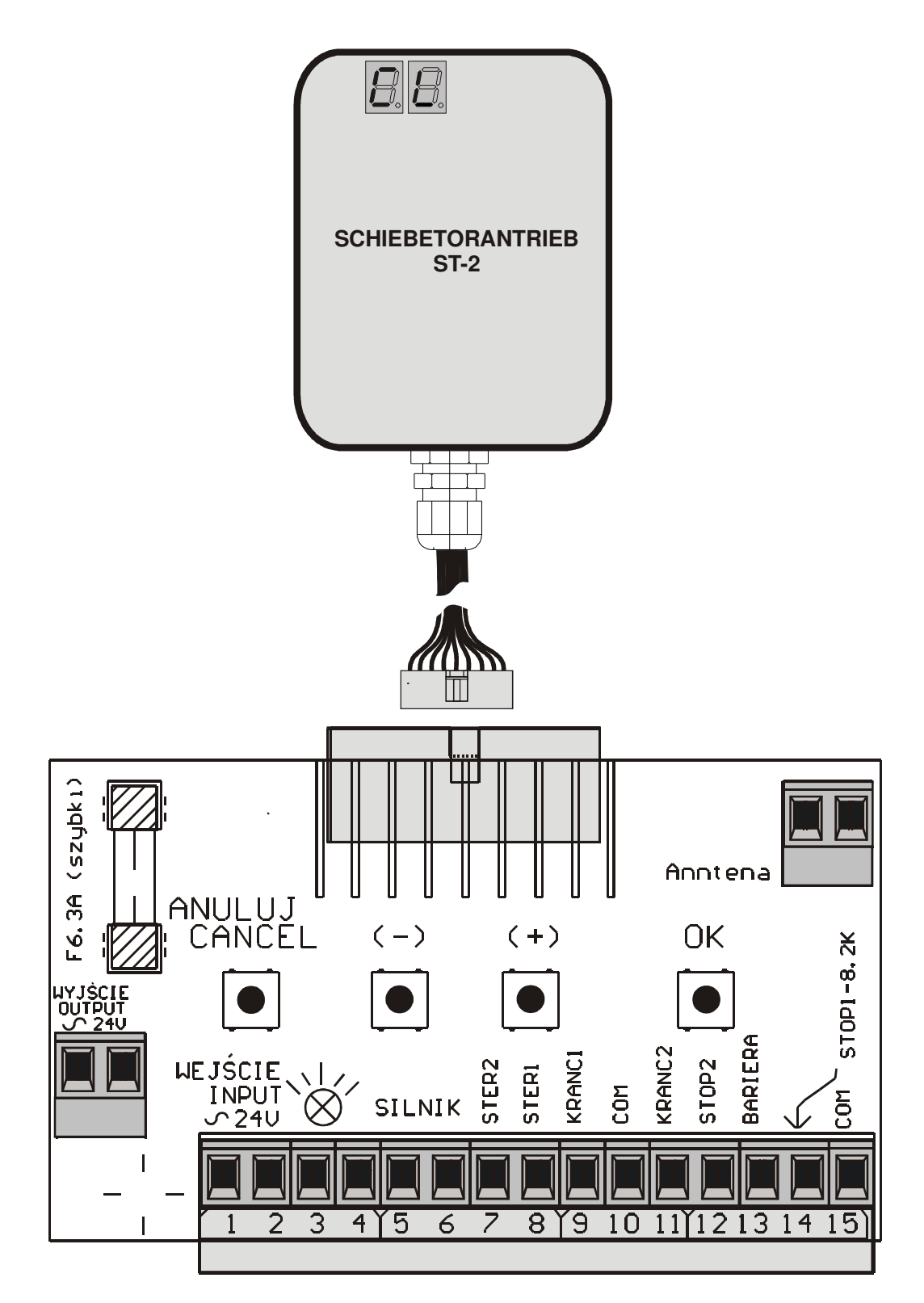

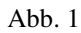

## **ANSCHLUSSPLAN DER STEUERUNG UND DIE GEBRAUCHSEIGENSCHAFTEN**

Die Grundplatte des Antriebs befindet sich in einem transparenten Gehäuse von der Schutzart **IP66**. Die Kabelführung der Zuleitung – PG -11 von der Schutzart **IP54**.

## **Technische Daten**

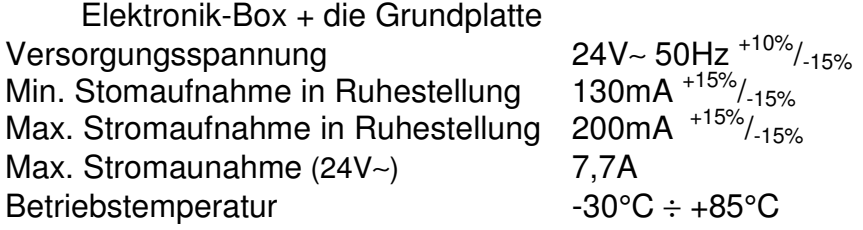

Die Versorgungsleitung der Steuerung hat einen Fehlerstromschutzschalter 6, 3A F (Glasgehäuse)

Funksteuerung mit Wechselcode Trägerfrequenztolleranz 433,92Mhz ±100kHz (bei der Orttemp. 25°C) Versorgungsspannung +12V Stromaufnahme  $4 \div 6$  mA Batterie A23 Funkmodul FSK (Trägerwelle)

## **Eingänge und Ausgänge der Steuerung**

- **1, 2** Versorgungsnennspannung 24V∼ 50Hz +10%/-15%
- **3, 4** Ausgang auf Beleuchtung max. 25W (mit dem Kurzschlussschutz)
- **5, 6** Motor des Gleichstroms von der Nennspannung 24V wo Nennstrom nicht 7,7A überschreitet (mit dem Kurzschlussschut*z*)
- **7-11** NC/NO- Eingänge für die Steuerung bei einer max. Spannung von +/-35V **7. STER2** - NO-Eingang für die Teilöffnung. Dieser Eingang entspricht der zweiten Drucktaste der Fernbedienung. Eingang für die Torschließung bei aktiver Funktion ..HOLD TO RUN"
	- **8. STER1** NO-Eingang für die normale Toröffnung. Dieser Eingang entspricht der ersten Drucktaste der Fernbedienung. Eingang für die Toröffnung bei aktiver Funktion ..HOLD TO RUN".
	- **9. KRANC1** Eingang für den Öffnungsendschalter
		- Aktiver Mangel an der Masse NC
		- Aktive Masse NO
- **10. COM (MASA)** NO Ausgang (Masse)
	- **11. KRANC2** Eingang für den Schließungsendschalter
		- Aktiver Mangel an der Masse NC
		- $\Box$  Aktive Masse NO

**12-14** NC/NO-Eingänge für die Steuerung bei einer max. Spannung von +/-35V

**12. STOP2** - NC -Eingang für die Stop-Steuerung

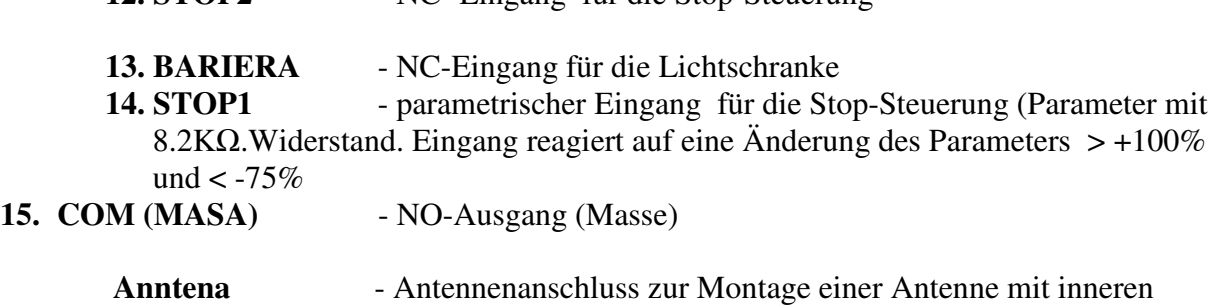

Antennenkabel (Seele) in Antennenschacht

**"Anuluj", "(-)", "(+)", "OK"** – Drucktasten zur Einstellung/Programmieren

**Wyj**ś**cie (OUTPUT) ~24V** – Ausgang zur Versorgung des Zubehörs

#### **FUNKTIONEN**

- Lichtschranke Wenn der Lichtschrankenbereich unterbrochen wird, bewirkt die Steuerung den Stillstand des Tores.
- $\triangleright$  Teilöffnung
- Automatische Schließung des Tores gleich nach der Öffnung (optional)
- Funktion Verlangsamung in Schließung
- Funkfernsteuerung mit Wechselcode Fernbedienung (60 Fernbedienungen in Standard); auf Bestellung gibt es Steuerung mit dem Speicher von
	- 170 Fernbedienungen
	- 270 Fernbedienungen
	- 370 Fernbedienungen
	- 470 Fernbedienungen
- > Funktion "HOLD TO RUN"
- > Funktion "WOHNANLAGE"
- > Funktion der Speicherung und Löschung der ausgewählten Fernbedienungen
- > Schnelle Speicherung der Fernbedienung durch eine Drucktaste auf der Steuerplatine (optional)
- > 2 Eingänge für die Stop-Steuerung
- > LED- Anzeigen, die weisen auf:
	- den Status des Tors: Schließen, Öffnen, langsamer Lauf, schneller Lauf, Anhalten während des Öffnungs- oder Schließvorgangs sowie Grund des **Anhaltens**
	- Einstellungen/ Parameterprogrammierungen
	- Defekt der Endschalter, Kurzschluss des Motors, Defekt des Antriebs
- > Zähler der Torzyklen
	- Zähler der Torschließung
	- Zähler der Toröffnung

#### 9 SCHIEBETORANTRIEB ST-2 Ins. V1.5

- Zähler der Toranhaltung beim Hinderniserkennung während des Schließungsvorgangs
- Zähler der Toranhaltung beim Hinderniserkennung während des Öffnungsvorgangs
- Speicherung der Einstellungen nach dem Stromausfall (dauerhafte EEPROM-Speicher)
- Schutz der Einstellungen über Eingang eines persönlichen Codes
- Das Antrieb hat 2 Überlastschutzarten dynamische und statische mit automatischer Wertbestimmung
- Funktion Rücksetzen auf Werkseinstellungen
- > Funktion einer Schutzblockade, die aktiviert wird, wenn man drückt einer Taste der Fernbedienung und gedrückt hält während der Torbewegung.

## **BEDIENUNGSANLEITUNG**

Es gibt 2 Steuerlogiken:

- Funkfernsteuerung 2-Kanal Handsender
- Schlüsseltaster

### **Öffnung und Schließung**

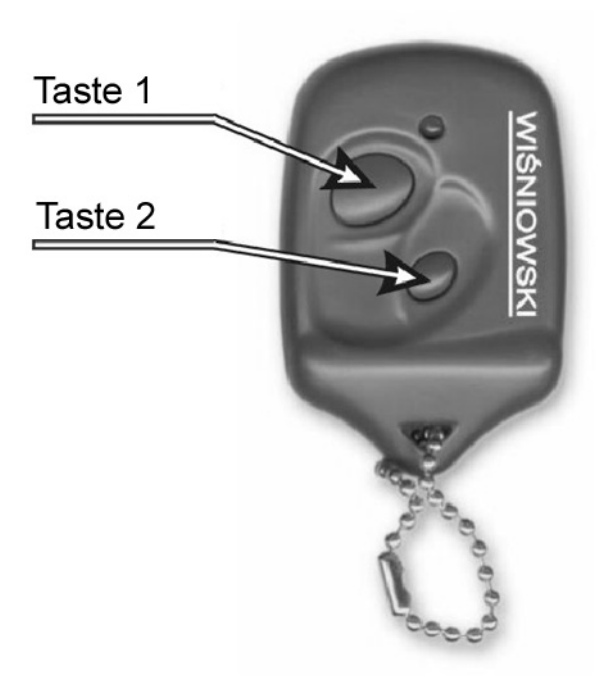

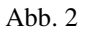

Das Öffnen erfolgt durch Drücken irgendeiner Taste der Fernbedienung oder Drücken durch 0, 5 Sekunde des Schlüsseltasters (Klemme 8, 10) (Abb.1)

Das Schließen erfolgt durch Drücken irgendeiner Taste der Fernbedienung oder Drücken durch 0, 5 Sekunde des Schlüsseltasters (Klemme 8, 10 oder 7, 10) (Abb.1)

ACHTUNG: das Tor kann sich automatisch schliessen (nachdem die Verzögerungszeit abgelaufen ist)

#### **Funktion der Teilöffnung**

Um die Teilöffnung zu ermöglichen, muss diese Funktion aktiviert werden (siehe:  $\Rightarrow$  Parameterprogrammierungen  $\Rightarrow$  Teilöffnung), dazu Betriebsmodus muss eingestellt werden.

Nach Werkeinstellungen ist die Funktion der Teilöffnung aktiv und das Tor öffnet sich

bis zur Breite von 5/16 der totaler Öffnung. Das Tor von 4 m- Breite öffnet sich bis zur Breite von $5/16*4 = 1$ , 25 m.

Die Teilöffnung erfolgt durch Drücken einer Fernbedienung - Drucktaste Nr 2 oder durch Drücken des Schlüsseltasters (Klemme 7, 10) (Abb.1)

Wenn eine Fernbediedung gebraucht wird (zu diesem Beispiel Fernbedienung Nr 3) erscheinen auf dem Display folgende Anzeigen:

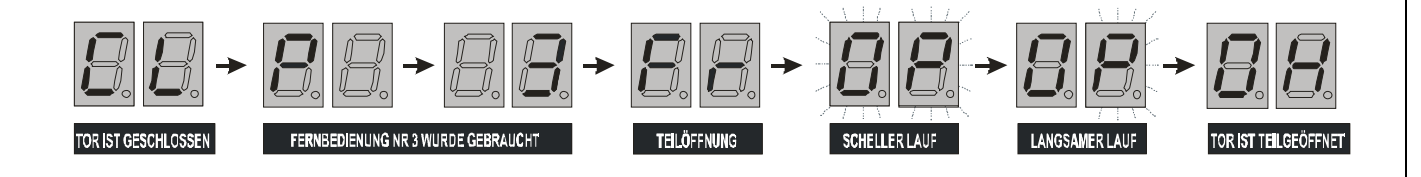

Wenn ein Schlüsseltaster gebraucht wird, erscheinen auf dem Display folgende Anzeigen::

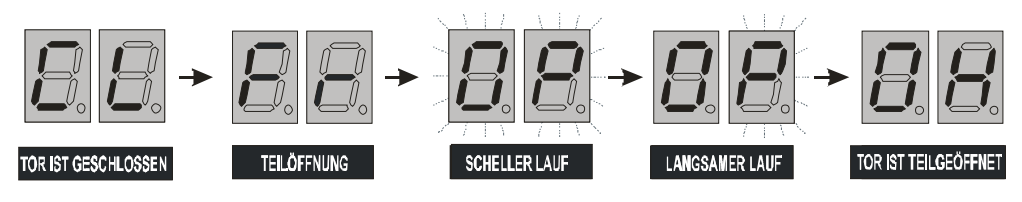

Das Schließen erfolgt durch Drücken irgendeiner Taste der Fernbedienung oder Drücken irgendeines Schlüsseltasters (Klemme 8, 10 oder 7, 10) (Abb.1)

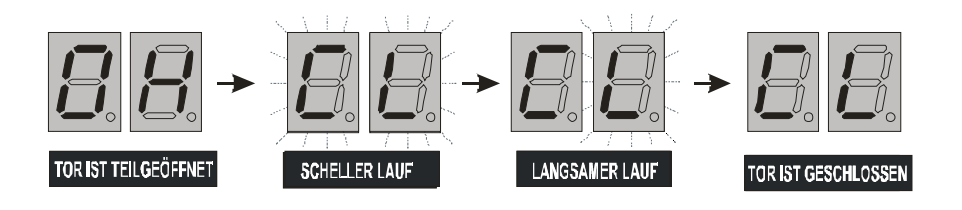

# **Automatische Schließung des Tores gleich nach der Öffnung**

 Um die automatische Schließung zu ermöglichen, muss diese Funktion aktiviert werden (siehe:  $\Rightarrow$  Parameterprogrammierungen  $\Rightarrow$  automatische Schließung). Das Tor schließt sich automatisch nachdem die einstellbare (von 6 Sek. bis zum 10 Min. ) Verzögerungszeit abgelaufen ist, oder nach 6 Sek. nachdem die Lichtschranke eine Anwesenheit erfasst hat (wenn die Lichtschranke montiert wurde).

Nach dem Anhalten des Tores (wenn "automatische Schließung" aktiviert ist), erscheint auf dem Display eine Anzeige "Au".

**Automatische Schließung des Tores kann gestoppt werden durch Gebrauch Schlüsseltasters oder Fernbedienung.** 

**Eine Neuaktivierung der automatischen Schließung erfolgt durch Gebrauch Schlüsseltasters oder Fernbedienung**

**Das Anhalten der automatischen Schließung erfolgt auch, wenn das Tor während des Schließungsvorgangds mechanisch gestoppt wird. In diesem Fall das Tor öffnet sich und versucht sich wiederzuschließen. Wenn der dritte Versuch mit einem Mißerfolg endet, bleibt das Tor in einer Stellung, wo es gestoppt wurde.** 

**Das Schließen erfolgt durch Drücken einer Taste der Fernbedienung oder Drücken des Schlüsseltasters.** 

**Eine Neuaktivierung der automatischen Schließung erfolgt durch Drücken einer Taste der Fernbedienung oder Drücken des Schlüsseltasters.** 

**Das Anhalten der automatischen Schließung erfolgt auch nach dem Stromausfall.** 

**Die Funktion des automatischen Schließung wird gestoppt bei**  Aktivierung der Funktion "HOLD TO RUN".

**Nach Werkseinstellungen die Funktion der automatischen Schließung ist nicht aktiv.** 

#### **Lichtschranke**

Eine Lichtschranke schützt die sich innerhalb der Reichweite befindende Personen oder Wagen vor dem Stoßen durch das Tor. Wenn ein Hindernis erfasst wird, erfolgt ein vorher eingestellter Vorgang (siehe:  $\Rightarrow$  Parameterprogrammierungen  $\Rightarrow$  automatische Schließung und siehe:

 $\Rightarrow$  Parameterprogrammierungen  $\Rightarrow$  Lichtschranke)

Vier Arbeitsmodi der Lichtschranken:

- 1. Wenn ein Hindernis erkannt wird, hält das Tor während der Öffnung und Schließung an.
- 2. Wenn ein Hindernis erkannt wird, hält das Tor während der Öffnung an. Während der Schließung hält das Tor an, und gleich danach erfolgt eine totale Öffnung.
- 3. Wenn ein Hindernis erkannt wird, hält das Tor während der Schließung an.

4. Wenn ein Hindernis erkannt wird, hält das Tor während der Schließung an und gleich danach erfolgt eine totale Öffnung.

#### **ACHTUNG !**

**Wenn ein Hindernis erkannt wird, dann ein Versuch der Inbetriebsetzung des Tores mit der Fernbedienung bewirkt nur, dass eine Kontrollleuchte 4 Sekunden leuchtet, dann erscheint auf dem Display Nummer der verwendeten Fernbedienung und Anzeige " bA".** 

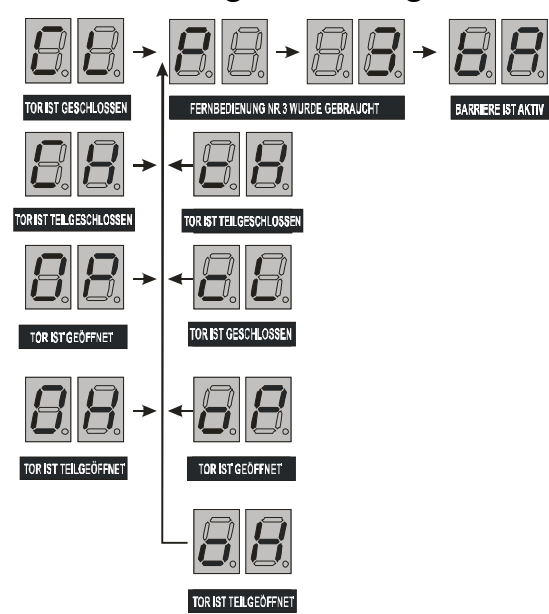

**Ein Versuch der Inbetriebsetzung des Tores mit dem Schlüsseltaster bewirkt nur, dass eine Kontrollleuchte 4 Sekunden leuchtet, dann erscheint**  auf dem Display Anzeige "bA".

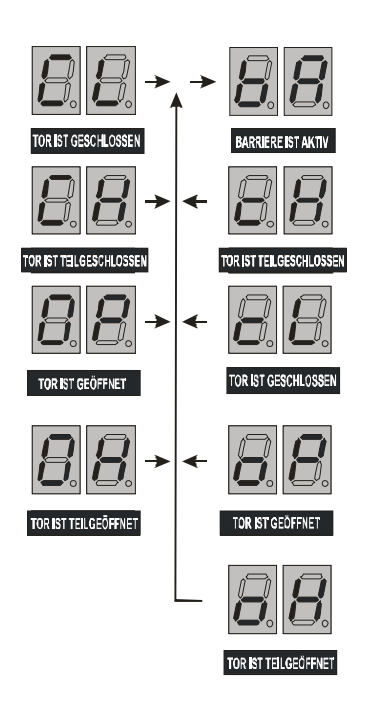

**Bei aktiver Funktion der automatischen Schließung, revidiert die Lichtschranke ein Arbeitsbereich des Tores. Wenn während der Zeit, die zur automatischen Schließung übriggeblieben ist, ein Hindernis erkannt wird, wird die Zeit so verlängert, dass wenn ein Hindernis aus dem Arbeitsbereich geräumt wird, 6 Sekunden danach erfolgt die Schließung.** 

Nach Werkseinstellungen die Funktion der Lichtschranken ist nicht aktiv. Sie ist in Modus 4 eingestellt.

Wenn man Werkeinstellungen ändern will Vorgang (siehe:  $\Rightarrow$  Parameterprogrammierungen  $\Rightarrow$  Lichtschranke)

#### **HOLD TO RUN**

Einstellung dieser Funktion bewirkt, dass die Steuerung möglich ist nur bei tätiger Eingang für manuelle Steuerung (STER 1 oder STER 2, Klemme 8, 7, Abb.1). Das Unterbrechen bewirkt sofortigen Stopp des Tores.

Das Tor öffnet sich bei Verwendung des Eingangs STER 2 (Klemme 7, Abb. 1). Das Tor schließt sich bei Verwendung des Eingangs STER 1 (Klemme 8, Abb. 1). Bei tätiger Eingang für Lichtschranke (Klemme 13, Abb.1) eine Aktivierung bewirkt das Anhalten des Tors während der Öffnung oder während der Öffnung und Schließung je nach eingestellter Funktion Lichtschranke.

#### **Achtung !!**

**Aktivierung der Funktion HOLD TO RUN bewirkt:** 

• **Unmöglichkeit der Steuerung des Tores durch die Fernbedienung . Wenn man versucht, die Fernbedienung zu verwenden, auf dem Display erscheint**  nur Anzeige "Hr".

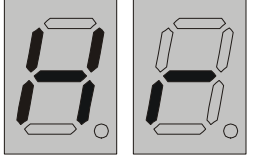

• **Unmöglichkeit der automatischen Schließung des Tores, auch dann, wenn diese Funktion eingestellt ist.** 

• **Aktivieung der Lichtschranken beim Schließen oder Öffnen und Schließen stoppt nur den Torbewegungsvorgang je nach der Einstellung. Aktivieung der Lichtschranken beim Schließen für 2. Und 4. Funktion ,,LICHTSCHRANKE" blockiert die Toröffnung.**

#### **WOHNANLAGE**

 Aktivierung dieser Funktion ermöglicht nur einzelnem Benutzer zeitweilige Torsteuerung durch Drücken irgendeiner Taste der Fernbedienung. Das Tor reagiert in dieser Zeit nicht, wenn andere Benutzer Befehle mit ihrer Fernbedienungen geben, bis das Tor geschloßen wird. Auf dem Display erscheinen Nummern von verwendeten Fernbedienungen, die gespeichert werden (zu diesem Beispiel Nr 3) und dann eine Anzeige **"oS"**. Wenn das Tor sich nicht bewegt, die Kontrollleuchte wird 4 Sekunden leuchten.

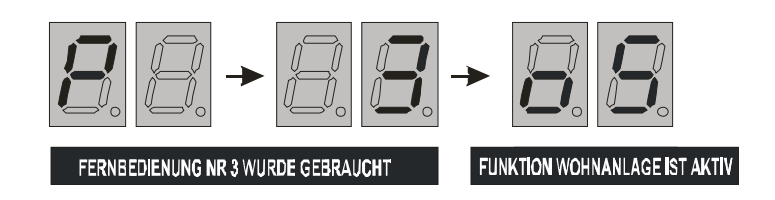

Diese Blockade erlischt:

- sofort nach der Torschließung
- •20 Sekunden nach dem Anfhalten des Tores während der Schließung oder Öffnung Ausschalungen
- 4 Minuten nach letztes Drücken einer Taste der Fernbedienung

#### **Die Leuchtsignale**

Zur Leuchtsignale dient eine Leuchte, die sich in der Nähe von dem Tor befindet.

-Die Leuchte blinkt bei der Torbewegung. Nach der Torschließung kann die Leuchte blinken durch die vorher eingestellte Zeit (siehe: PARAMETERPROGRAMMIERUNGENEinstellung der Leuchtdauer nach der Torschließung/ Toröffnung)

-Das Blinken für 6 Sekunden beim geöffneten Tor signalisiert, dass bald nach der Öffnung eine automatische Schließung erfolgt.

-Das Leuchten für 4 Sekunden signalisiert ein Hindernis in der Reichweite des Tores.

-Das Leuchten für 1 Sekunde je 2 Sekunden signalisiert, dass während der Torbewegung ein Stromausfall stattfand. In diesem Fall wird die Torbewegung gestoppt und nach dem Drücken einer Fernbedienungtaste oder eines Schlüsseltasters erneut.

#### **Steuerung von 2 Toren mir einer Fernbedienung**

Es besteht Möglichkeit der unabhängigen Steuerung von 2 Toren, die sich nicht weit voneinander befinden, mit einer Fernbedienung.

Nach entsprechenden Eintellungen (siehe:  $\Rightarrow$ PARAMETERPROGRAMMIERUNGEN $\Rightarrow$  Steuerung von 2 Toren), mit der Taste Nr 1 der Fernbedienung wird das erste Tor gesteuert, mit der Taste Nr 2 – das zweite Tor. Die Funktion der Teilöffnung wird nicht möglich.

## **Überlastschutz**

Das Schiebetorantrieb ST2 besitzt ein ausgebautes System des Schutzes vor Überlast, die während Schließung / Öffnung des Tores erfolgen kann, wenn das Tor auf Hindernisse stößt.

Das Tor bewegt sich mit bestimmten Widerstand, je nach dem Torgewicht und Getriebewiderstand. Das mechanische Anhalten des Tores während der Torbewegung bewirkt eine höhere Stromaufnahme durch den Antriebsmotor.

Es gibt 2-artige Überlastschutz

 $-d$ ynamischer ("dn")

–statischer ("St").

#### **Dynamischer Überlastschutz ("dn")**

Bestimmt eine Kraftwert, die nicht überschritten werden darf. Die Steuerung ermittelt den maximalen Motorstrom des angeschlossenen Motors, der nicht überschritten werden darf. Diese Wert ist automatisch durch Steuerung eingestellt (siehe:  $\Rightarrow$  Überlastschutz $\Rightarrow$  Automatische Bestimmung von dem dynamischen und statischen Überlastschutz) , oder manuell von dem Fachmann während der Montage (siehe:  $\Rightarrow$  Parameterprogrammierungen  $\Rightarrow$  Statische Überlast $\Rightarrow$  Dynamische Überlast)

Wenn der maximale Motorstrom überschritten wird, erfolgt das Stopp des Tores, je nach eingestellter Funktion "dn" (siehe:  $\Rightarrow$  Stopp des Tores nach der Überlast)

**Wenn z.B. ein Schneehaufen bewirkt das Stopp des Tores, eine Neubewegung erfolgt durch das Ausschalten den dynamischen Überlastschutz, indem man eine Taste der Fernbedienung drückt und gedrückt hält während der Torbewegung.** 

#### **Statischer Überlastschutz ("St")**

Die Steuerung ermittelt maximalen Motorstrom des angeschlossenen Motors. Nachdem er überschritten wird, erfolgt das sofortige Stopp des Tores. Statischer Überlastschutz ist ein zusätzlicher Schutz (z.B. nach Einstellung den dynamischen Überlastschutz indem man eine Taste der Fernbedienung drückt und gedrückt hält während der Torbewegung). Diese Wert ist automatisch durch Steuerung eingestellt (siehe:

 $\overrightarrow{\phi}$ Überlastschutz $\overrightarrow{\phi}$ Automatische Bestimmung von dem dynamischen und statischen Überlastschutz) oder manuell von dem Fachmann während der Montage (siehe:  $\Rightarrow$  Parameterprogrammierungen  $\Rightarrow$  Statische Überlast $\Rightarrow$ Dynamische Überlast)

ACHTUNG! Statischer Überlastschutz ist unausschaltbar.

#### **Automatische Bestimmung von dynamischen und statischen Überlastschutz**

Die Steuerung hat eine Testfunktion zur automatischen Bestimmung während der Toröffnung und Schließung von dem dynamischen und statischen

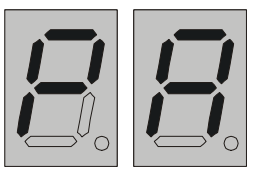

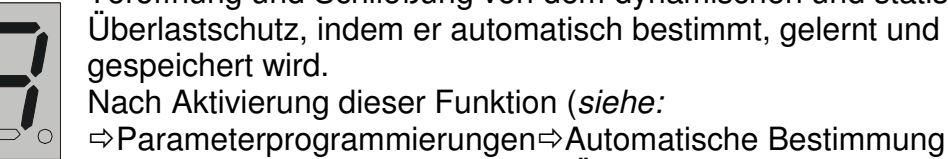

gespeichert wird.

Nach Aktivierung dieser Funktion (siehe:

 $\Rightarrow$  Parameterprogrammierungen $\Rightarrow$  Automatische Bestimmung von dem dynamischen und statischen Überlastschutz ,,St" und ,,dn")

soll man mit Hilfe von dem Fachmann das Tor starten.

Bei automatischer Bestimmung von dem dynamischen und statischen Überlastschutz werden maximale Werte eingestellt und auf dem Display erscheint mehrmals Anzeige ,,PA".

 Während dieser Testfunktion sollen keine Hindernisse in der Reichweite des Tores vorhanden sein.

Nach Beendung der Testfunktion werden die automatisch bestimmte Werte gespeichert.

#### **Stopp nach der Überlast**

Nach dem mechanischen Stopp des Tores während der Öffnung / Schließung hält das Tor an und bewegt sich rückwärts, um Beseitigung des Hindernisses zu ermöglichen. Auf dem Display erscheint Anzeige mit gegebener Stoppursache (dynamische oder statische Überlast, siehe:  $\exists$ BEDEUTUNG DER ANZEIGEN)

Wenn eine Funktion der automatischen Schließung des Tores aktiviert ist, dann:

-das Tor stoppt während der Schließung. Nach Beseitigung des Hindernisses das Tor öffnet sich und danach erfolgt eine Neuschließung (siehe:  $\Rightarrow$ BEDIENUNGSANLEITUNG  $\Rightarrow$  automatische Schließung)

-das Tor stoppt während der Öffnung. Nach Beseitigung des Hindernisses das Tor schließt sich

#### **Zykluszähler**

.

Hiermit kann ein Wartungszähler der Betriebszyklen der Anlage eingestellt werden.

Maximaler Zählerstand: 999999 Zyklen

Um Zählerstand zu kontrollieren, siehe:

- ⇒ Parameterprogrammierungen– Anzahl der Toröfnungen.
- ⇒ Parameterprogrammierungen– Anzahl der Torschließungen.
- ⇒ Parameterprogrammierungen– Anzahl der Toranhaltungen beim Schließen.
- $\Rightarrow$  Parameterprogrammierungen– Anzahl der Toranhaltungen beim Öffnen.

## **BEDEUTUNG DER ANZEIGEN**

Während des Torschließens oder Öffnens erscheinen auf dem Display folgende Anzeigen:

-zwei Buchstaben blinken, wenn das Tor bewegt sich mit maximaler Geschwindigkeit.

-nur letzte Buchstabe blinkt, wenn das Tor bewegt sich mit langsamer Geschwindigkeit.

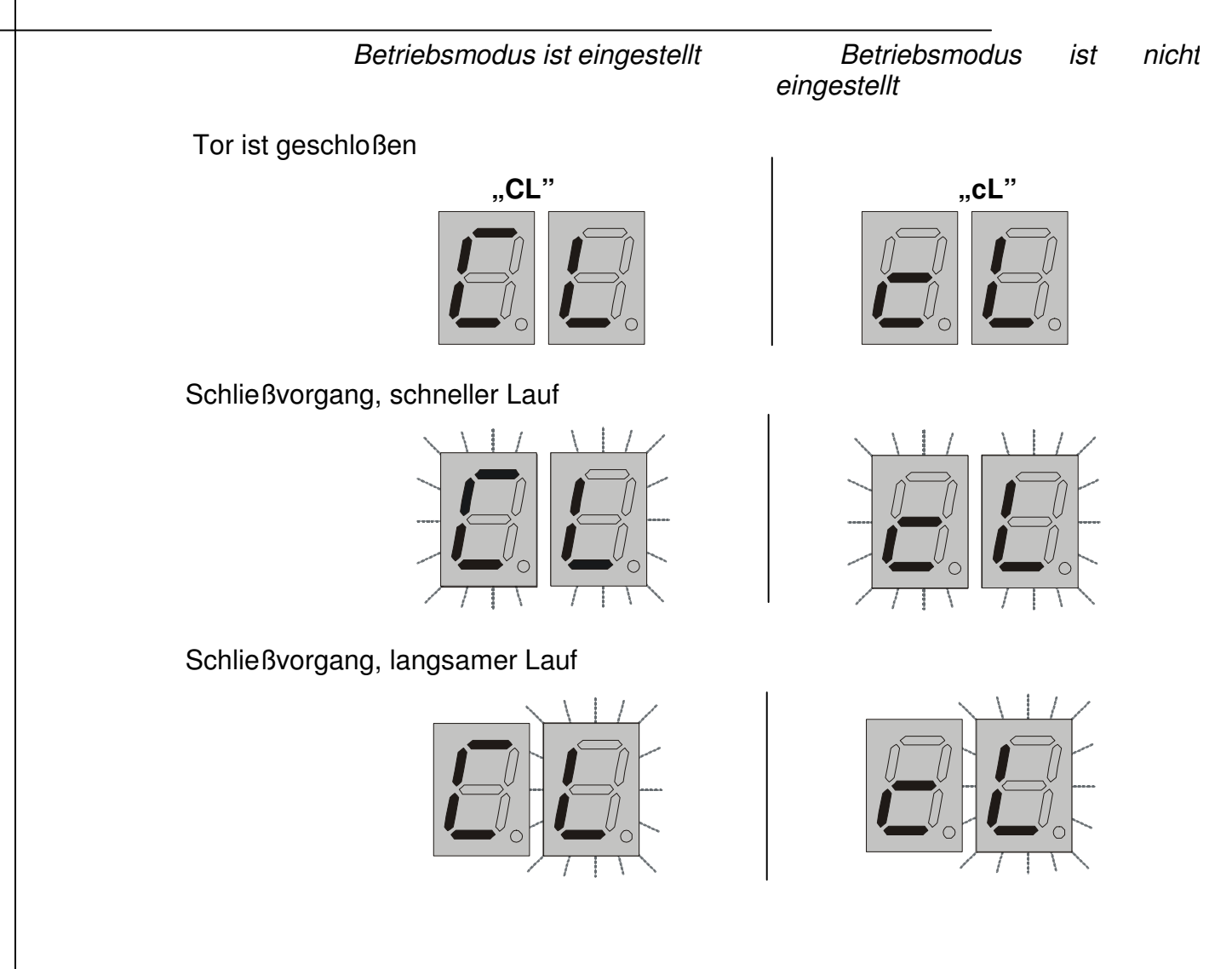

Tor ist gestoppt während des Schließvorgangs: durch Gebrauch einer Fernbedienung oder eines Schlüsseltasters, infolge Funktion der Lichtschranken oder nach dem Stromausfall

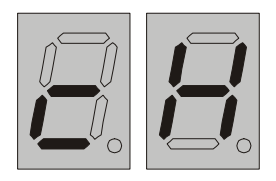

**Particle 2018**  $\blacksquare$  , CH"  $\blacksquare$ 

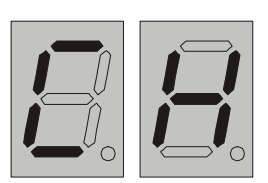

Tor ist mechanisch gestoppt während des Schließvorgangs infolge des **statischen** Überlastschutzes

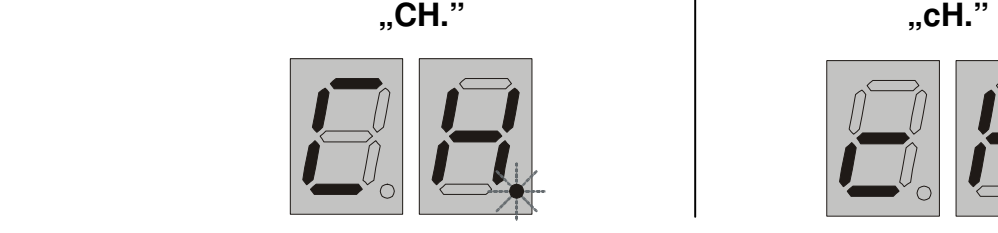

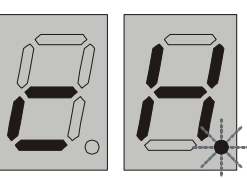

Tor ist mechanisch gestoppt während des Schließvorgangs infolge des **dynamischen** Überlastschutzes

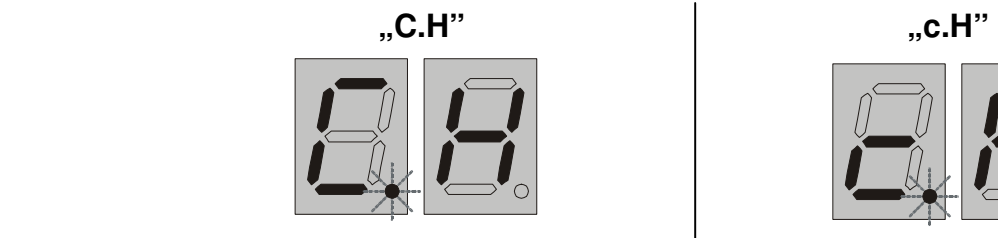

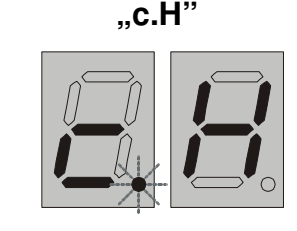

Tor ist geöffnet

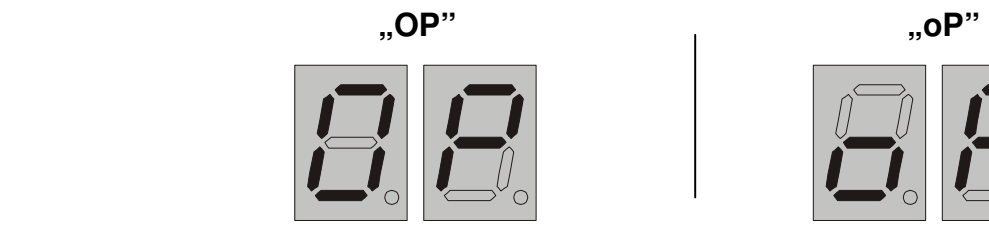

Öffnungsvorgang, schneller Lauf

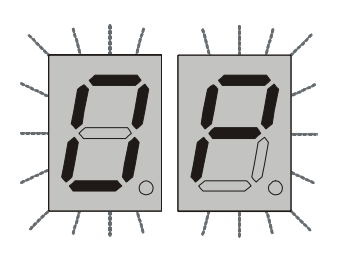

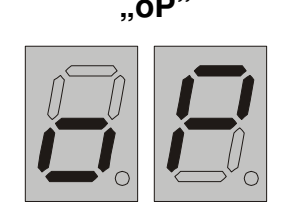

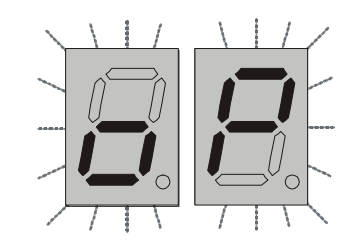

Öffnungsvorgang, langsamer Lauf

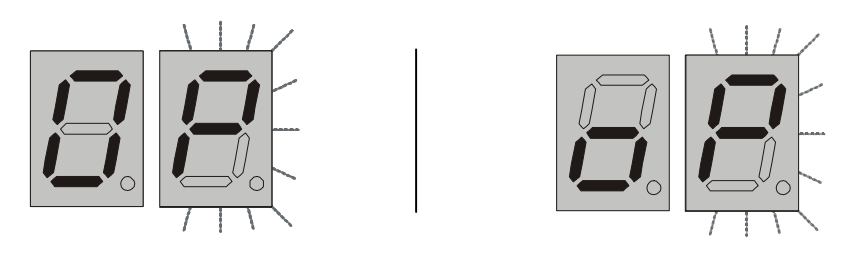

Tor ist gestoppt während desÖffnungsvorgangs: durch Gebrauch einer Fernbedienung oder eines Schlüsseltasters, infolge Funktion der Lichtschranken oder nach dem Stromausfall

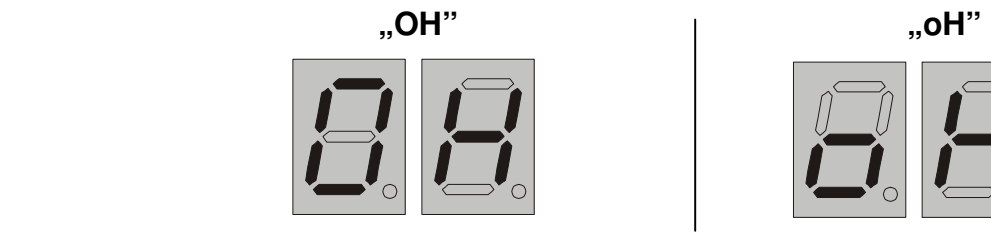

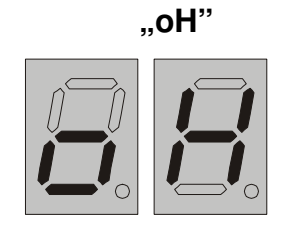

Tor ist mechanisch gestoppt während des Öffnungsvorgangs infolge des **statischen** Überlastschutzes

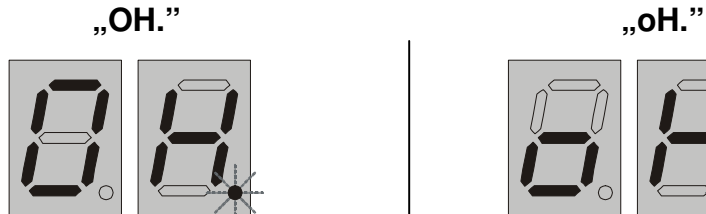

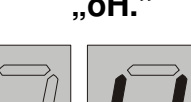

Tor ist mechanisch gestoppt während des Öffnungsvorgangs infolge des **dynamischen** Überlastschutzes

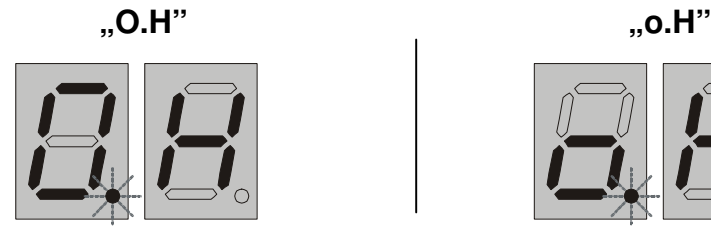

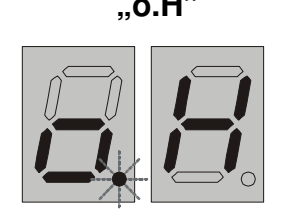

Steuerung reagiert nicht auf die gebrauchte Fernbedienung infolge aktivierter Funktion HOLD TO RUN ,

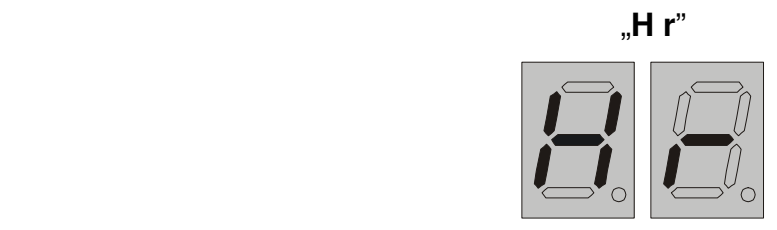

Auf dem Display erscheint mehrmals Anzeige ,,Au" – die Funktion der automatischen Schließung ist aktiviert

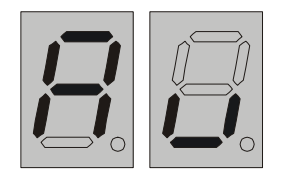

Steuerung reagiert nicht auf die gebrauchte Fernbedienung oder den Schlüsseltaster, wenn der Eingang der Lichtschranken tätig ist (es gibt keine Masse)

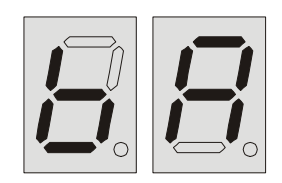

Steuerung reagiert nicht auf die gebrauchte Fernbedienung infolge aktivierter Funktion WOHNANLAGE und ein anderer Benutzer hat eine Kontrolle an der Torsteuerung.

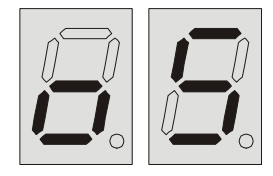

Funktion der automatischen Bestimmung von dynamischer und statischer Überlastschutz ist aktiviert.

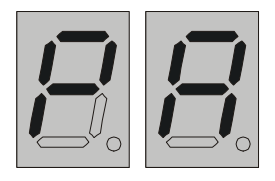

Tor ist gestoppt infolge Kurzschlusses des Motors.

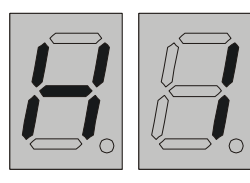

Tor ist gestoppt infolge Mangel an derMasse auf dem Eingang STOP 2.

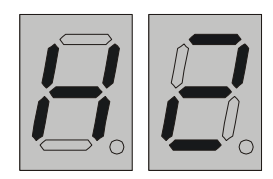

Tor ist gestoppt infolge Tätigkeit des Eingangs STOP 1 (Parameter ist >16,2 KΩ oder < 2 KΩ Widerstand )

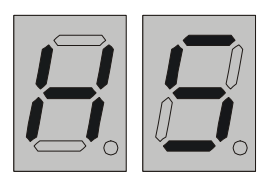

Tor ist gestoppt infolge des statischen Überlastschutzes "St".

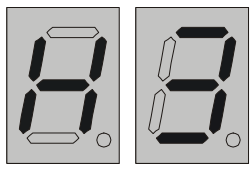

Tor ist gestoppt infolge des dynamischen Überlastschutzes "dn".

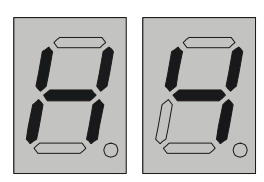

Tor ist gestoppt infolge des Stoßes auf Hindernis während der Torbewegung.

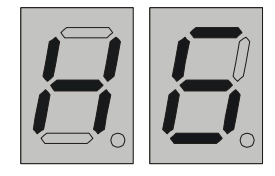

Display ist ausgelöscht – die Punkte blinken abwechselnd.

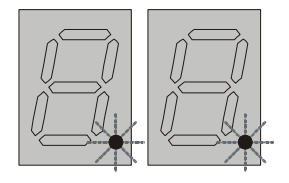

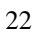

#### **INSTALLATION UND INBETRIEBSETZUNG**

-Stromversorgung abschalten

-Den Antrieb in dafür bestimmten Platz in der Torsäule befestigen

-Die Grundplatte mit Schrauben so fixieren (Abb.3), dass sich die Schablone unten befindet.

#### **Anschlußplan St2:**

- **1- Versorgung ~24V**
- **2- Versorgung ~24V**
- **3- Leuchte ~24V**
- **4- Leuchte ~24V**
- **5- Motor 1**
- **6- Motor 2**
- **7- Taste zur Teilöffnung des Tores (entspricht der zweiten Taste der Fernbedienung) Taste zur Torschließung bei aktiver Funktion HOLD TO RUN**
- **8- Taste zur Torsteuerung (entspricht der ersten Taste der Fernbedienung) Taste zur Toröffnung bei aktiver Funktion HOLD TO RUN**
- **9- (KRANC1) Eingang für den Öffnungsendschalter**
- **10- COM ( Masse)**
- **11- Eingang für den Schließungsendschalter (KRANC2)**
- **12- NC -Eingang STOP2 für die Stop-Steuerung**
- **13- Eingang für die Infrarot-Lichtschranke**
- **14- Parametrischer Eingang STOP1 für die sofortige Stop-Steuerung (mit 8.2K OHM Widerstand) Das Parameter mit 8.2K OHM Widerstand wird zwisch en Eingängen 14 und 15 angeschlossen.**

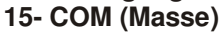

**Antenne – Antennenanschluss zur Montage einer Antenne mit inneren Antennenkabel (Seele) in Antennenschacht**

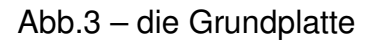

-Die Leitungen an Schablone anschließen und dann auf einer Grundplatte:

- Versorgungsleitungen
- Leuchten (max 25W)
- Öffnungs- und Schließungsendschalter

 Aktiver Mangel an der Masse-NC □ Aktive Masse-NO

- Lichtschranken optional (NC)
- manuelle Steuerung optional (NO)

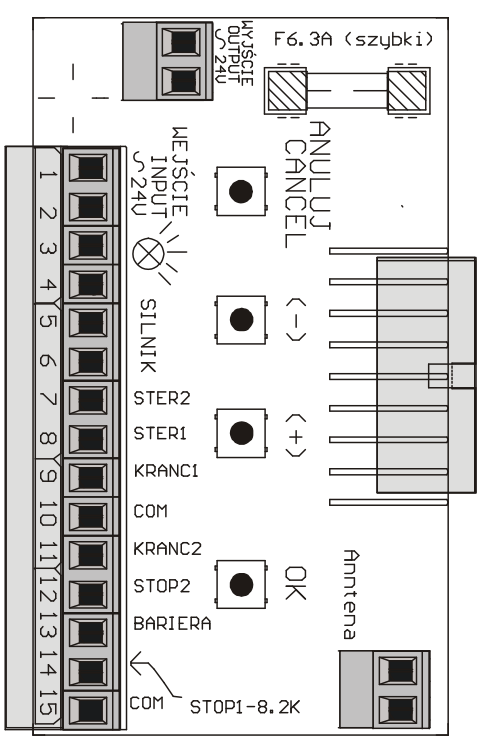

- Parametrischer Eingang STOP1 für Sicherheitsleisten (mit 8.2K OHM Widerstand) - optional
- NC Eingang STOP2 optional
- Antriebskupplung an der Netzsteckdose auf der Grundplatte anschließen

- Fehlerstromschutzschalter 6,3 AF in den Sicherungssockel auf der Grundplatte stecken

- Stromversorgung ~24V des Antriebs anschließen
- Mit Hilfe von den Fernbedienungen eine Funktionierung des Tores testen
- -Endschaltern so einstellen, dass das Tor beim schnellen Lauf auf Endanschläge nicht stößt
- -Funktion der Überlastschutz einstellen (siehe:  $\Rightarrow$  Parameterprogrammierungen Automatische Bestimmung von dynamischer ,,dn" und statischer ,,St" Überlast). Die Werte werden automatisch durch Steuerung eingestellt. Es besteht eine Möglichkeit, diese Werte zu ändern (siehe:  $\Rightarrow$ Parameterprogrammierungen $\Rightarrow$  Statische Überlast $\Rightarrow$  Dynamische Überlast)

-Nach Anfertigung der obengenannten Handlungen kann man je nach Bedarf zur erweiterten Einstellungen übergehen.

## **ERWEITERTE EINSTELLUNGEN**

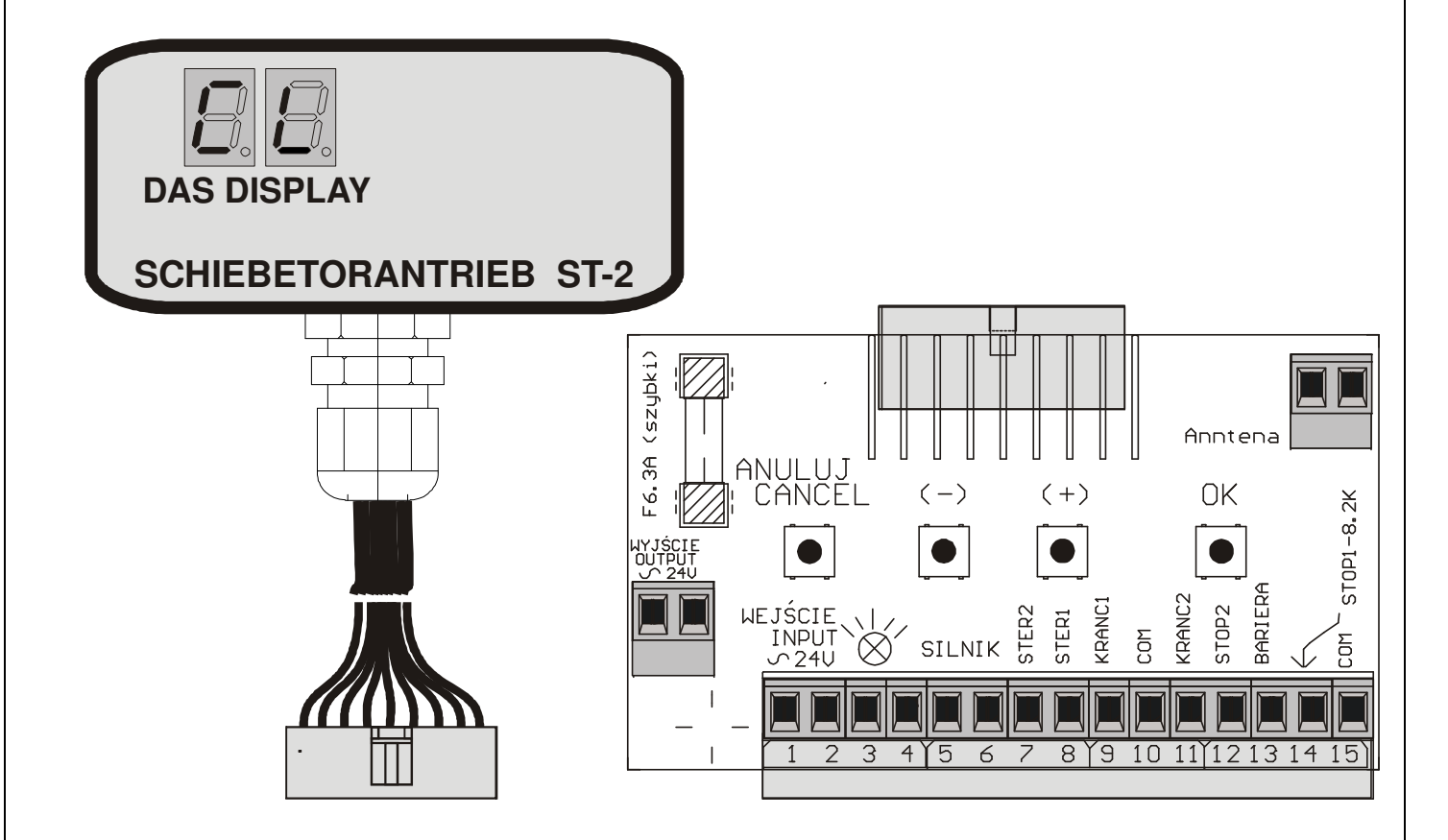

25 SCHIEBETORANTRIEB ST-2 Ins. V1.5

Der Antrieb hat 4 Tasten auf der Steuerplatine und ein Display mit 2 Tastenbereiche, mit denen die Werte oder Parameter geändert werden können.

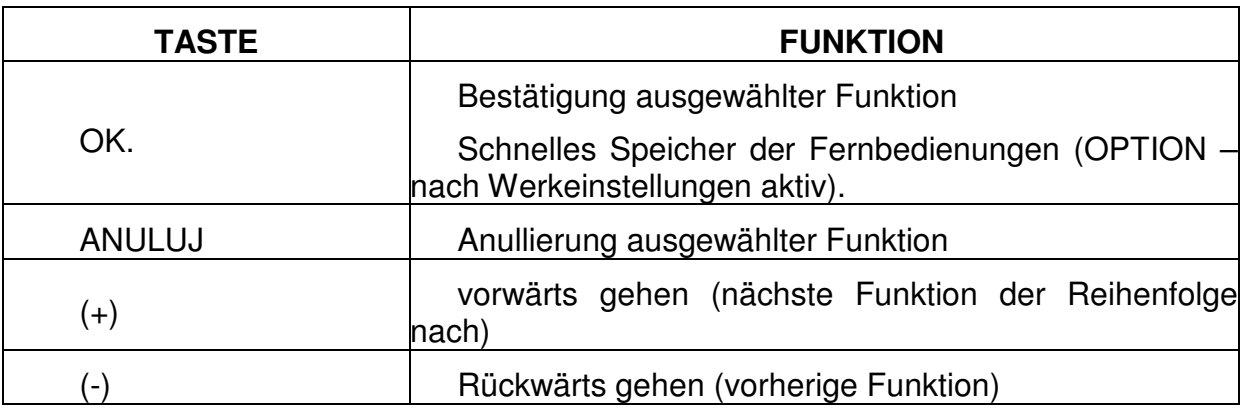

#### **Parameterprogrammierungen**

#### **Schnelles Speicher der Fernbedienungen**

Als die erste Funktion wird ,,SCHNELLES SPEICHER DER FERNBEDIENUNGEN" beschrieben. Nach Werkseinstellungen ist diese Funktion aktiv  $(.$ ,  $PC$ " =  $.$ , on ")

Um eine neue Fernbedienung zu speichern die Taste ,,OK."drücken und gedrüct halten 6 Sekunden, bis auf dem Display Anzeige ,,Pr" erscheint und die Blinkleuchte blinkt.

Drücken irgendeine Taste der Fernbedeinung, die gespeichert werden soll. Auf dem Display erscheint die Nummer, unter welcher die Fernbedienung gespeichert wurde.

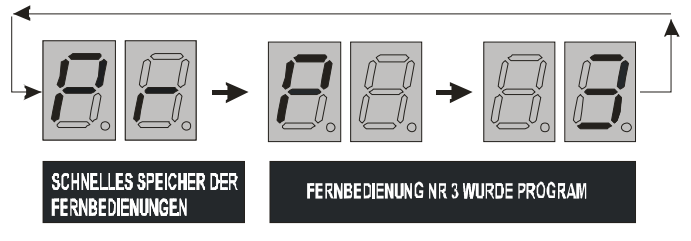

Diese Funktion wird automatisch verlassen 5 Sekunden nachdem die letzte Fernbedienung gespeichert wurde.

Wenn man vor dem Speicher einer Fernbedienung alle bisher gespeicherte Fernbedienungen löschen will, man soll die Taste ,,OK" drücken und 10 Sekunden gedrückt halten. Die Blinkleuchte leuchtet dauerhaft und auf dem Display blinkt eine Anzeige ,,Pr". Nach 5 Sekunden die Blinkleuchte blinkt, was Löschung des Speichers signalisiert. Eine neue Fernbedienung kann jetzt gespeichert werden.

Um den Stand des Speichers zu ändern, siehe:  $\varphi$ Parameterprogrammierungen  $\Rightarrow$  Schnelles Speicher der Fernbedienungen

## **Eintippen des Herstellercodes**

Eintellung der Betriebsparameter ist möglich nach dem Eintippen eines Herstellercodes.

Das Tor muss sich im Stillstand befinden (geschloßen oder geöffnet)

## **ACHTUNG! Bei der Parameterprogrammierungen, Fernbedienung oder Schlüsseltaster bewirken keine Torbewegung.**

ACHTUNG: Nach Werkseinstellungen eingestellter Code ist 1234, und das nachstehende Beispiel betrifft das Eintippen dieser Code.

Drücken irgendeine Taste auf der Steuerplatine (Anuluj, (+), (-))

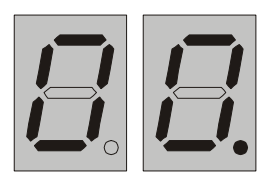

Auf dem Display erscheint "**00.**":

 $\mathcal{F}$  Erste Ziffer (1) mit Hilfe von den Tasten (+), (-) eintippen

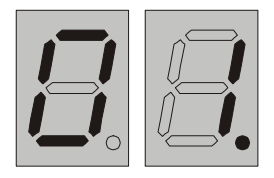

Auf dem Display erscheint die erste Ziffer "**01.**":

ACHTUNG: Das blinkende Punkt auf dem Display zeigt auf die Ziffer, die aktuell geändert wird

Taste ,,OK" drücken, um die erste Ziffer des Codes zu bestätigen

Zweite Ziffer mit Hilfe von den Tasten (+), (-) eintippen

Auf dem Display erscheint die zweite Ziffer"**2.1**":

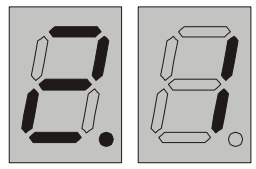

Taste ,,OK" drücken, um die zweite Ziffer des Codes zu bestätigen Nachdem die Taste ,,OK" gedrückt wurde, erfolgt Nullabgleich des Displays. Man soll weitere Ziffer eintippen.

Dritte Ziffer mit Hilfe von den Tasten (+), (-) eintippen

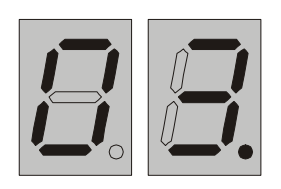

Auf dem Display erscheint die dritte Ziffer "**03.**":

G Taste "OK" drücken, um die dritte Ziffer des Codes zu bestätigen

Vierte Ziffer mit Hilfe von den Tasten (+), (-) eintippen

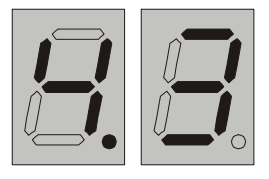

Auf dem Display erscheint die vierte Ziffer "**4.3**":

Taste "OK" drücken, um die vierte Ziffer des Codes zu bestätigen

Jetzt die Einstellung der Betriebsparameter ist möglich.

Während der Parameterprogrammierungen jede Funktion kann geändert werden. Nach Änderung des ausgewählten Parameters:

Taste "OK" drücken

Um zu den Betriebsmodus der Torarbeit zurückzukehren:

Taste ,,ANULUJ" mehrmals drücken, bis auf dem Display eine der Anzeigen ,,BEDEUTUNG DER ANZEIGEN" erscheint.

# **Änderung des Herstellercodes**

Betriebsmodus ,,Parameterprogrammierungen" aktivieren (siehe:

⇒ Parameterprogrammierungen ⇒ Änderung des Herstellercodes)

**Taste (+) oder (-) mehrmals drücken, bis auf dem Display Anzeige "Pn" erscheint:** 

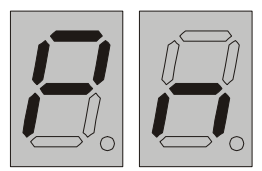

Taste "OK" drücken Neuer Code eintippen (gemäß<sup>⇒</sup> Eintippen des Herstellercodes)

Taste "OK" 5 mal drücken

Um zu den Betriebsmodus der Torarbeit zurückzukehren:

Taste ,,ANULUJ" mehrmals drücken, bis auf dem Display eine der Anzeigen ,,BEDEUTUNG DER ANZEIGEN" erscheint.

# **Statische Überlast**

Betriebsmodus ,,Parameterprogrammierungen" aktivieren (siehe ⇒ Parameterprogrammierungen - Eintippen des Herstellercodes) Taste (+) oder (-) mehrmals drücken, bis auf dem Display Anzeige **"St"** erscheint Taste "OK" drücken, um die ausgewählte Funktion zu bestätigen

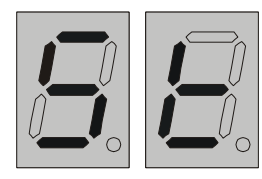

 $\mathcal{F}$  Auf dem Display erscheint eine Ziffer vom Bereich 1.5 – 7.7, die eine Motorstromaufnahme bezeichnet, die das sofortige Stopp des Tores bewirkt.

Taste (+) oder (-)drücken, um die eingestellte Werte zu ändern

Taste "OK" drücken, um die ausgewählte Funktion zu bestätigen

Taste "Anuluj" drücken, um die neue Einstellungen zu annullieren

Um zu den Betriebsmodus der Torarbeit zurückzukehren: Taste "ANULUJ" mehrmals drücken, bis auf dem Display eine der Anzeigen ,,BEDEUTUNG DER ANZEIGEN" erscheint.

# **Dynamische Überlast**

Betriebsmodus ,,Parameterprogrammierungen" aktivieren (siehe ⇒ Parameterprogrammierungen - Eintippen des Herstellercodes) Taste (+) oder (-) mehrmals drücken, bis auf dem Display Anzeige **"dn"** erscheint

Taste "OK" drücken, um die ausgewählte Funktion zu bestätigen

 $\infty$  Auf dem Display erscheint eine Ziffer vom Bereich 0.5 – 3.6, die eine Motorstromaufnahme bezeichnet, die das sofortige Stopp des Tores bewirkt.

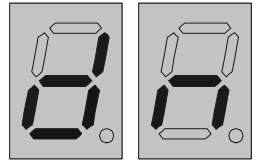

Taste (+) oder (-)drücken, um die eingestellte Werte zu ändern Taste "OK" drücken, um die ausgewählte Funktion zu bestätigen

Taste "Anuluj" drücken, um die neue Einstellungen zu

annullieren

Um zu den Betriebsmodus der Torarbeit zurückzukehren:

Taste "ANULUJ" mehrmals drücken, bis auf dem Display eine der Anzeigen ,,BEDEUTUNG DER ANZEIGEN" erscheint.

#### **Automatische Bestimmung von dynamischer ,,dn" und statischer ,,St" Überlast**

Betriebsmodus ,,Parameterprogrammierungen" aktivieren (siehe ⇒

Parameterprogrammierungen - Eintippen des Herstellercodes)

- Taste (+) oder (-) mehrmals drücken, bis auf dem Display Anzeige **"PA"** erscheint
- Taste "OK" drücken, um die ausgewählte Funktion zu bestätigen

⊕Auf dem Display erscheint Anzeige "of" oder "on". Taste (+) oder (-)drücken, um die eingestellte Werte zu ändern

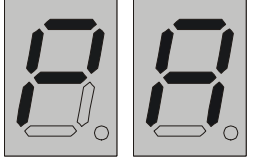

Taste "OK" drücken, um die ausgewählte Funktion zu bestätigen Taste "Anuluj" drücken, um die neue Einstellungen zu

annullieren

Um zu den Betriebsmodus der Torarbeit zurückzukehren:

Taste "ANULUJ" mehrmals drücken, bis auf dem Display eine der Anzeigen ,,BEDEUTUNG DER ANZEIGEN" erscheint.

## **Löschung der Einstellungen**

Betriebsmodus ,,Parameterprogrammierungen" aktivieren (siehe ⇒ Parameterprogrammierungen - Eintippen des Herstellercodes) Taste (+) oder (-) mehrmals drücken, bis auf dem Display folgende Anzeige erscheint:

**"Cr"**- wenn das Betriebsmodus eingestellt ist (die Torweite ist gespeichert und das Tor öffnet / schließt sich mit langsamer Geschwindigkeit bis zum

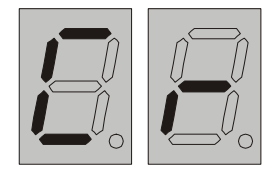

Öffnungs-/Schließstopper)

Die Löschung erfolgt durch 5-faches Drücken die Taste "OK"

 **"cr"**- Das Betriebsmodus nicht eingestellt ist, so es gibt keine Eintellungen zum Löschen

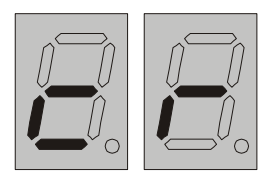

## **Teilöffnung**

Betriebsmodus ,,Parameterprogrammierungen" aktivieren (siehe ⇒ Parameterprogrammierungen - Eintippen des Herstellercodes) ⊕ Taste (+) oder (-) mehrmals drücken, bis auf dem Display Anzeige "**Fr**" erscheint

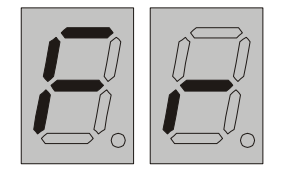

Taste "OK" drücken, um die ausgewählte Funktion zu bestätigen

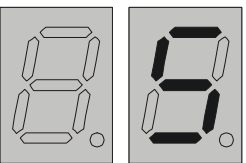

<sup>*\**</sup>Auf dem Display erscheint eine Ziffer vom Bereich 1-15, Anzeige "0" oder "--",

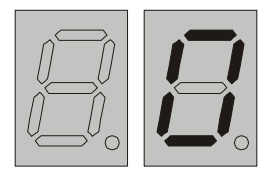

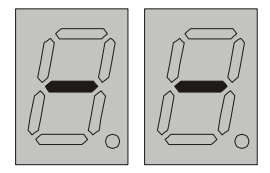

die bezeichnen:

**"0" - Funktion der Teilöffnung ist ausgeschaltet**. In diesem Fall die Taste Nr 2 der Fernbedienung ist nicht aktiv. Taste Nr 1 der Fernbedienung, wie beide Tasten des Schlüsseltasters bewirken das totale Öffnung des Tores.

**"- -" - Funktion der Teilöffnung ist ausgeschaltet. Funktionen der Tasten Nr 1 und Nr 2 wurden verwechselt** -Taste Nr 1 der Fernbedienung ist nicht aktiv. Taste Nr 2 der Fernbedienung, wie beide Tasten des Schlüsseltasters bewirken das totale Öffnung oder Schließung des Tores. Diese Einstellung ist empfohlen bei der Steuerung von 2 Toren mit einer Fernbedienung.

**Ziffer vom Bereich 1-15 - Funktion der Teilöffnung ist aktiv**, die Ziffer bezeichnen Werte der Öffnungsweite in sechzehntel der totalen Öffnung (z.B. 4 bezeichnet 4/16 der Zeit der totalen Öffnung, die zur Teilöffnung (25% der totalen Öffnung) nötig ist.

Taste (+) oder (-)drücken, um die eingestellte Werte zu ändern Taste "OK" drücken, um die ausgewählte Funktion zu bestätigen

Um zu den Betriebsmodus der Torarbeit zurückzukehren:

Taste "ANULUJ" mehrmals drücken, bis auf dem Display eine der Anzeigen "BEDEUTUNG DER ANZEIGEN" erscheint.

## **Steuerung von 2 Toren mit einer Fernbedienung**

Es besteht Möglichkeit der unabhängigen Steuerung von 2 Toren, die sich nicht weit voneinander befinden, mit einer Fernbedienung.

Um diese Funktion einzustellen:

-Die Fernbedienungen zur Steuerung von 2 Toren sollen gespeichert werden in beiden Torantrieben (siehe ⇒ PARAMETERPROGRAMMIERUNGEN ⇒ Schnelles Speicher der Fernbedienungen oder siehe ⇒ PARAMETERPROGRAMMIERUNGEN ⇒ Fernbedienungen⇒ Speicher der Fernbedienungen)

-Entsprechende Funktion in beiden Torantrieben einstellen (siehe ⇒ Parameterprogrammierungen  $\Rightarrow$  Teilöffnung):

## **Torantrieb Nr 1**

Funktion der Teilöffnung ausschalten (auf die Funktionen der Tasten der dem Display erscheint Anzeige **,,0"**)

## **Torantrieb Nr 2**

Funktion der Teilöffnung ausschalten und Fernbedienungen verwechseln (auf dem Display erscheint Anzeige ..- -")

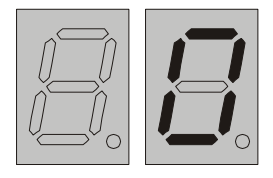

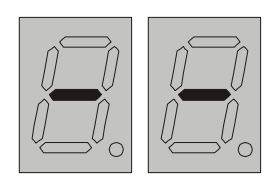

Nachdem die obengenannten Funktionen eingestellt werden, die Funktion der Teilöffnung wird nicht aktiv. Die Taste Nr 1 wird das Tor Nr 1 steuern, die Taste Nr 2 – das Tor Nr 2.

## **Einstellung des Leuchtendauers der Blinkleuchte nach der Toröffnung/ Schließung**

Betriebsmodus ,,Parameterprogrammierungen" aktivieren (siehe ⇒

Parameterprogrammierungen - Eintippen des Herstellercodes)

- Taste (+) oder (-) mehrmals drücken, bis auf dem Display Anzeige **"tL"** erscheint
- Taste "OK" drücken, um die ausgewählte Funktion zu bestätigen

Auf dem Display erscheint eine Ziffer vom Bereich 0.0-9.9:

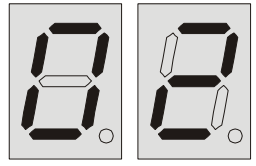

Die Ziffer "0.0" bezeichnet, dass die Leuchte gleich nach der Torschließung/Öffnung auslöscht

Eine Ziffer vom Bereich 0.1-9.9 bezeichnet, dass die Funktion aktiv ist, und ihre Wert entspricht der Zeit (in den Minuten und Sekunden), wie lange die Blinkleuchte nach der Torschließung/Öffnung leuchtet.

Taste (+) oder (-)drücken, um die Werte ändern und einzustellen

Taste "OK" drücken, um die ausgewählte Funktion zu bestätigen Taste "ANULUJ" drücken, um die neue Einstellungen zu annullieren

Um zu den Betriebsmodus der Torarbeit zurückzukehren: Taste "ANULUJ" mehrmals drücken, bis auf dem Display eine der Anzeigen ,,BEDEUTUNG DER ANZEIGEN" erscheint.

#### **Fernbedienungen**

Man kann max. 60 Fernbedienungen speichern Auf Bestellung gibt es Steuerung mit dem Speicher von:

- 170 Fernbedienungen
- 270 Fernbedienungen
- 370 Fernbedienungen
- 470 Fernbedienungen

Jede Fernbedienung ist unter bestimmter Nummer gespeichert, so wenn się gestohlen oder verloren wird, kann sie einfach von dem Speicher gelöscht werden.

## **Speicher der Fernbedienungen**

Betriebsmodus ,,Parameterprogrammierungen" aktivieren (siehe ⇒ Parameterprogrammierungen - Eintippen des Herstellercodes)

<sup>T</sup> Taste (+) oder (-) mehrmals drücken, bis auf dem Display Anzeige "Pr" erscheint

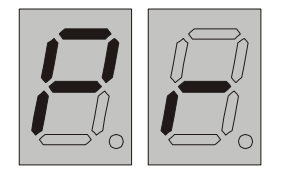

Taste "OK" drücken, um die ausgewählte Funktion zu bestätigen

 Mit Hilfe von den Tasten (+) oder (-) eine Nummer wählen, unter welcher die Fernbedienung gespeichert werden soll.

#### 33 SCHIEBETORANTRIEB ST-2 Ins. V1.5

ACHTUNG: Wenn die ausgewählte Nummer blinkt, das bezeichnet eine freie Nummer, unter welcher die Fernbedienung gespeichert werden kann. Wenn die Nummer ist besetzt, dann leuchtet es mit einer Dauerleuchte.

Code der Fernbedienung angeben, indem man irgendeine Taste der Fernbedienung drückt. Wenn die Fernbedienung ist schon gespeichert, keine erneute Speicherung erfolgt.

-Die Steuerung prüft den Code der Fernbedienung, um festzustellen, ob sie schon gespeichert ist. Wenn ja, dann keine erneute Speicherung erfolgt. Auf dem Display erscheint für 2 Sekunden die Nummer, unter welcher die Fernbedienung schon gespeichert ist.

-Wenn die ausgewählte Nummer schon besetzt ist, findet die Steuerung nächste in der Reihenfolge freie Nummer, unter welcher die Fernbedienung gespeichert wird.

-Wenn man will die Fernbedienung unter besetzter Nummer speichern, soll man die schon unter dieser Nummer gespeicherte Fernbedienung löschen, indem man die Taste "OK" 5-fach drückt *(siehe ⇒ Parameterprogrammierungen ⇒* Löschung der Fernbedienung aus dem Speicher ).

Um zu den Betriebsmodus der Torarbeit zurückzukehren: Taste "ANULUJ" mehrmals drücken, bis auf dem Display eine der Anzeigen ,,BEDEUTUNG DER ANZEIGEN" erscheint.

#### **ACHTUNG !!!**

**Es wird empfohlen bei vielen Benutzer, Name des Benutzers und die Nummer seiner Fernbedienung zu notieren. Es wird nur die verlorene oder gestohlene Fernbedienung aus dem Speicher gelöscht, ohne der Notwendigkeit, alle Fernbedienungen zu löschen.** 

## **Löschung der Fernbedienung aus dem Speicher**

Betriebsmodus ,,Parameterprogrammierungen" aktivieren (siehe<sup>⇒</sup> Parameterprogrammierungen  $\Rightarrow$  Eintippen des Herstellercodes) Taste (+) oder (-) mehrmals drücken, bis auf dem Display Anzeige **"Pr"** erscheint

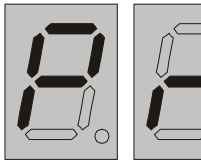

Taste "OK" drücken, um die ausgewählte Funktion zu bestätigen

Mit den Tasten (+) (-) Nummer der Fernbedienung wählen, die gelöscht werden soll

Taste "OK" 5 – fach drücken

Nach dem ersten Drücken der Taste ,,OK" leuchten 2 Punkte bei der Nummer der Fernbedienung, die gelöscht wird.

Nachdem die Fernbedienung gelöscht wurde, blinkt die schon freie Nummer.

Um die nächste Fernbedienung zu löschen, soll man die obengenannte Tätigkeiten wiederholen.

Um zu den Betriebsmodus der Torarbeit zurückzukehren: Taste "ANULUJ" mehrmals drücken, bis auf dem Display eine der Anzeigen ,,BEDEUTUNG DER ANZEIGEN" erscheint.

## **Anzahl der Fernbedienungen, die gespeichert werden sollen**

Diese Funktion ermöglicht, dass alle freie Nummer der Speicher auf dem Display erscheinen, auch, dass alle Fernbedienungen aus dem Speicher gelöscht werden können

Betriebsmodus ,,Parameterprogrammierungen" aktivieren (siehe<sup>⇒</sup> Parameterprogrammierungen  $\Rightarrow$  Eintippen des Herstellercodes) ⊕Taste (+) oder (-) mehrmals drücken, bis auf dem Display Anzeige "**PF**" erscheint

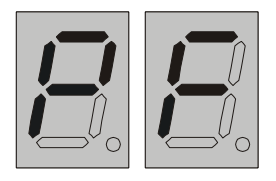

Taste "OK" drücken, um die ausgewählte Funktion zu bestätigen Auf dem Display erscheinen alle freie Nummer der Speicher. Wenn Fernbedienungen aus dem Speicher gelöscht werden sollen, soll man die Taste ,,OK" 5-fach drücken.

Nach dem ersten Drücken der Taste ,,OK" leuchten 2 Punkte und nach dem fünften Drücken die Ziffer, die maximale Anzahl der Fernbedienungen bezeichnet, die gespeichert werden können.

Um zu den Betriebsmodus der Torarbeit zurückzukehren: Taste "ANULUJ" mehrmals drücken, bis auf dem Display eine der Anzeigen ,,BEDEUTUNG DER ANZEIGEN" erscheint.

## **Lichtschranke**

Diese Funktion kann in einer der 4 Modi eingestellt werden.

1. Die Lichtschranke ist **beim Toröffnung aktiv** (stoppt das Tor), **bei der Schließung hält das Tor an.** 

2. Die Lichtschranke ist **beim Toröffnung aktiv** (stoppt das Tor), **bei der Schließung hält das Tor an und öffnet sich gleich nach der Schließung**  3. Die Lichtschranke ist **beim Toröffnung nicht aktiv**, **bei der Schließung hält das Tor an.** 

## 4. Die Lichtschranke ist **beim Toröffnung nicht aktiv**, **bei der Schließung hält das Tor an und öffnet sich gleich nach der Schließung**

## **ACHTUNG!**

Nach der Werkseinstellungen Arbeitsmodus Nr 4 ist aktiv.

Ohne Berücksichtigung vorheriger Einstellungen, eine Aktivierung der automatischen Torschließung bewirkt eine Einstellung der Lichtschranken im Arbeitsmodus Nr 4.

Der Eingang für die Lichtschranke ist einen NC-Eingang, reagiert also auf den Mangel an der Masse. Nach Werkseinstellungen ist dieser Eingang nicht aktiv. Um diese Einstellung zu ändern, soll man die Funktion ,,Sb" aktivieren.

## **Einstellung des Arbeitsmodus der Lichtschranken**

Betriebsmodus ,,Parameterprogrammierungen" aktivieren (siehe<sup>⇒</sup> Parameterprogrammierungen  $\Rightarrow$  Eintippen des Herstellercodes) Taste (+) oder (-) mehrmals drücken, bis auf dem Display Anzeige **"bA"** erscheint Taste "OK" drücken, um die ausgewählte Funktion zu bestätigen

 $\mathcal{P}$ Mit den Tasten (+) (-) Nummer einer der obengenannten 4

Arbeitsmodi wählen (1-4)

Taste "OK" um die ausgewählte Funktion zu bestätigen

Um zu den Betriebsmodus der Torarbeit zurückzukehren:

Taste "ANULUJ" mehrmals drücken, bis auf dem Display eine der Anzeigen ,,BEDEUTUNG DER ANZEIGEN" erscheint.

# **Einstellung des Status der Lichtschranken**

Betriebsmodus ,,Parameterprogrammierungen" aktivieren (siehe<sup>⇒</sup> Parameterprogrammierungen  $\Rightarrow$  Eintippen des Herstellercodes)

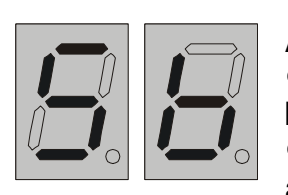

Taste (+) oder (-) mehrmals drücken, bis auf dem Display Anzeige "Sb" erscheint

Taste "OK" drücken, um die ausgewählte Funktion zu bestätigen

 $\mathcal{P}$ Mit den Tasten (+) (-) Status der Funktion ändern "of" – nicht aktiv, "on" – aktiv

Taste "OK" drücken, um die ausgewählte Funktion zu bestätigen

Taste "ANULUJ" drücken, um die neue Einstellungen zu annullieren

Um zu den Betriebsmodus der Torarbeit zurückzukehren:

Taste "ANULUJ" mehrmals drücken, bis auf dem Display eine der Anzeigen ,,BEDEUTUNG DER ANZEIGEN" erscheint.

## **Automatische Schließung des Tores**

Betriebsmodus ,,Parameterprogrammierungen" aktivieren (siehe<sup>⇒</sup> Parameterprogrammierungen  $\Rightarrow$  Eintippen des Herstellercodes) Taste (+) oder (-) mehrmals drücken, bis auf dem Display Anzeige **"Au"** erscheint

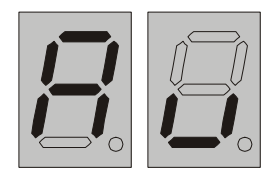

Taste "OK" drücken, um die ausgewählte Funktion zu bestätigen

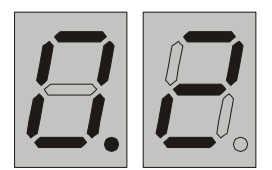

Auf dem Display erscheint eine Ziffer vom Bereich 0,0-9,9:

Die Ziffer **"**0.0**"** bezeichnet, dass die Funktion der automatischen Schließung des Tores ist nicht aktiv. In diesem Fall soll das Tor jedesmal nach der Öffnung mit dem Gebrauch der Fernbedienung oder des Schlüsseltasters geschloßen werden.

Die Ziffer von Bereich 0, 1-9, 9 bezeichnet, dass die Funktion der automatischen Schließung des Tores aktiv ist. Ihre Wert bezeichnet die Zeit (in Minuten und Sekunden), die vom Stoppen bis Starten der automatischen Schließung des Tores gelaufen ist.

Um diese Funktion zu ändern: Mit den Tasten (+) oder (-)Status der Funktion ändern Taste "OK" drücken, um die ausgewählte Funktion zu bestätigen Taste "ANULUJ" drücken, um die neue Einstellungen zu annullieren. Auf dem Display erscheint Anzeige "Au"

Um zu den Betriebsmodus der Torarbeit zurückzukehren: Taste "ANULUJ" mehrmals drücken, bis auf dem Display eine der Anzeigen ,,BEDEUTUNG DER ANZEIGEN" erscheint.

# **Eintellung der Funktion WOHNANLAGE**

Betriebsmodus ,,Parameterprogrammierungen" aktivieren (siehe<sup>⇒</sup> Parameterprogrammierungen  $\Rightarrow$  Eintippen des Herstellercodes) Taste (+) oder (-) mehrmals drücken, bis auf dem Display Anzeige **"oS"** erscheint

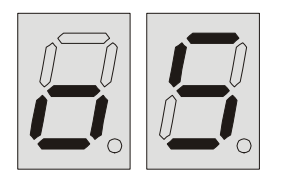

Taste "OK" drücken, um die ausgewählte Funktion zu bestätigen. Auf dem Display erscheint Status der Funktion WOHNANLAGE aus dem Speicher der Steuerung. Anzeige **"on**" bezeichnet, dass die Funktion aktiv ist. Anzeige **"of**" bezeichnet, dass die Funktion nicht aktiv ist.

Mit den Tasten (+) oder (-) Status der Funktion ändern. Taste "OK" drücken, um die ausgewählte Funktion zu bestätigen.

Taste "ANULUJ" drücken, um die neue Einstellungen zu annullieren. Auf dem **Display erscheint Anzeige ... oS".** 

Um zu den Betriebsmodus der Torarbeit zurückzukehren:

Taste "ANULUJ" mehrmals drücken, bis auf dem Display eine der Anzeigen ,,BEDEUTUNG DER ANZEIGEN" erscheint.

## **ACHTUNG!!! Nach der Werkseinstellungen die Funktion WOHNANLAGE ist nicht aktiv.**

# **Eintellung der Funktion HOLD TO RUN**

Betriebsmodus ,,Parameterprogrammierungen" aktivieren (siehe<sup>⇒</sup> Parameterprogrammierungen  $\Rightarrow$  Eintippen des Herstellercodes) ⊕Taste (+) oder (-) mehrmals drücken, bis auf dem Display Anzeige "Hr" erscheint

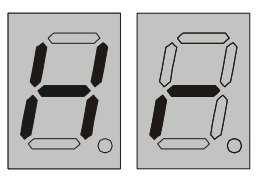

Taste "OK" drücken, um die ausgewählte Funktion zu bestätigen . Auf dem Display erscheint Status der Funktion HOLD TO RUN aus dem Speicher der Steuerung . Anzeige **..on**" bezeichnet, dass die Funktion aktiv ist. Anzeige **"of**" bezeichnet,

dass die Funktion nicht aktiv ist.

 Mit den Tasten (+) oder (-) Status der Funktion ändern. Taste "OK" drücken, um die ausgewählte Funktion zu bestätigen.

Taste "ANULUJ" drücken, um die neue Einstellungen zu annullieren. Auf dem **Display erscheint Anzeige "Hr".** 

Um zu den Betriebsmodus der Torarbeit zurückzukehren:

Taste "ANULUJ" mehrmals drücken, bis auf dem Display eine der Anzeigen ,,BEDEUTUNG DER ANZEIGEN" erscheint.

ACHTUNG! Nach der Werkeinstellungen die Funktion HOLD TO RUN ist nicht aktiv.

## **Anzahl der Torschlie**β**ungen.**

Betriebsmodus ,,Parameterprogrammierungen" aktivieren (siehe<sup>⇒</sup> Parameterprogrammierungen  $\Rightarrow$  Eintippen des Herstellercodes) Taste (+) oder (-)mehrmals drücken, bis auf dem Display Anzeige "**cc**" erscheint und dann eine Zahl. Diese Zahl bezeichnet, wie viel mal das hat sich Tor total geschloßen (hier auf der Abb. das Tor hat sich 515 mal geschlossen).

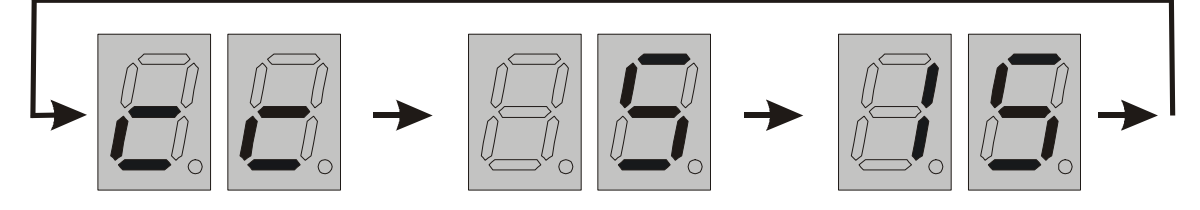

Drücken der Taste (+) oder "OK" bewirkt das Übergehen zur Anzahl der Toröffnungen **"co"**.

 Drücken der Taste (-) oder "Anuluj" bewirkt das Übergehen zur vorherigen Funktion.

Um zu den Betriebsmodus der Torarbeit zurückzukehren:

Taste "ANULUJ" mehrmals drücken, bis auf dem Display eine der Anzeigen ,,BEDEUTUNG DER ANZEIGEN" erscheint.

# **Anzahl der Toröffnungen**

Betriebsmodus ,,Parameterprogrammierungen" aktivieren (siehe<sup>⇒</sup> Parameterprogrammierungen  $\Rightarrow$  Eintippen des Herstellercodes) Taste (+) oder (-) mehrmals drücken, bis auf dem Display Anzeige "**co**" erscheint und dann eine Zahl. Diese Zahl bezeichnet, wie viel mal das hat sich Tor total geöffnet (hier auf der Abb. das Tor hat sich 416 mal geöffnet)

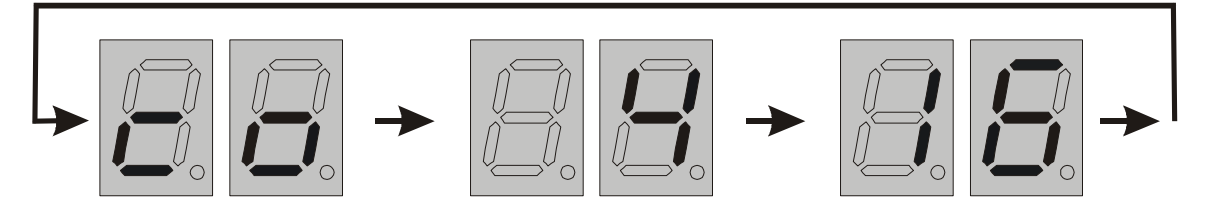

 Drücken der Taste (+) oder "OK" bewirkt das Übergehen zur Anzahl der Torstopps bei der Schließung infolge des Hindernisses "Pc". Drücken der Taste (-) oder "Anuluj" bewirkt das Übergehen zur vorherigen

Funktion.

Um zu den Betriebsmodus der Torarbeit zurückzukehren:

Taste "ANULUJ" mehrmals drücken, bis auf dem Display eine der Anzeigen ,,BEDEUTUNG DER ANZEIGEN" erscheint.

## **Anzahl der Torstopps bei der Schließung**

Betriebsmodus ,,Parameterprogrammierungen" aktivieren (siehe<sup>⇒</sup> Parameterprogrammierungen  $\Rightarrow$  Eintippen des Herstellercodes) **■ Taste (+) oder (-) mehrmals drücken, bis auf dem Display Anzeige "Pc" erscheint** und dann eine Zahl. Diese Zahl bezeichnet, wie viel mal das hat sich Tor gestoppt infolge des Stoßes auf Hindernis (hier auf der Abb. das Tor hat sich 16 mal gestoppt)

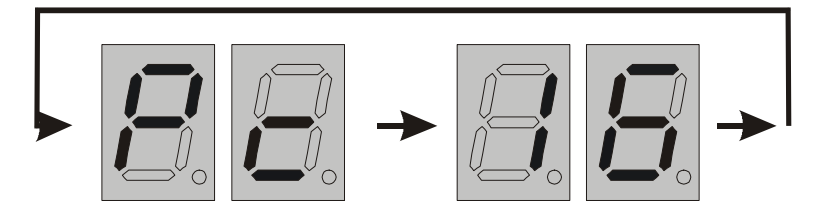

Drücken der Taste (+) oder "OK" bewirkt das Übergehen zur Anzahl der Torstopps bei der Öffnung infolge des Hindernisses "**Po**".

Drücken der Taste (-) oder "Anuluj" bewirkt das Übergehen zur vorherigen Funktion.

Um zu den Betriebsmodus der Torarbeit zurückzukehren:

Taste "ANULUJ" mehrmals drücken, bis auf dem Display eine der Anzeigen ,,BEDEUTUNG DER ANZEIGEN" erscheint.

## **Anzahl der Torstopps bei der Öffnung**

Betriebsmodus ,,Parameterprogrammierungen" aktivieren (siehe<sup>⇒</sup> Parameterprogrammierungen  $\Rightarrow$  Eintippen des Herstellercodes) Taste (+) oder (-)mehrmals drücken, bis auf dem Display Anzeige "**Po**" erscheint, und dann eine Zahl. Diese Zahl bezeichnet, wie viel mal das hat sich Tor gestoppt während der Öffnung infolge des Stoßes auf Hindernis (hier auf der Abb. das Tor hat sich 36 mal gestoppt)

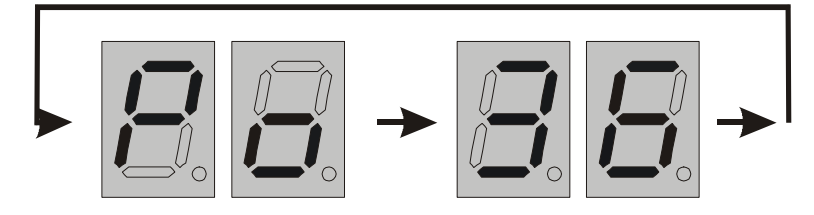

Drücken der Taste (+) oder "OK" bewirkt das Übergehen zur nächsten Funktion **"Er"**.

Drücken der Taste (-) oder "Anuluj" bewirkt das Übergehen zur vorherigen Funktion.

Um zu den Betriebsmodus der Torarbeit zurückzukehren:

Taste "ANULUJ" mehrmals drücken, bis auf dem Display eine der Anzeigen ,,BEDEUTUNG DER ANZEIGEN" erscheint.

## **Defekten -Signalisierung Funktion**

Betriebsmodus ,,Parameterprogrammierungen" aktivieren (siehe<sup>⇒</sup> Parameterprogrammierungen  $\Rightarrow$  Eintippen des Herstellercodes) Taste (+) oder (-)mehrmals drücken, bis auf dem Display Anzeige "**Er**" erscheint.

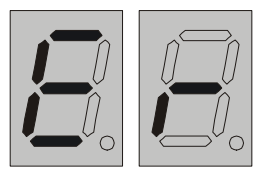

Taste "OK" drücken, um die ausgewählte Funktion zu bestätigen Auf dem Display erscheinen Anzeigen je nach der festgestellten Defekten:

der Endschalter, Kurzschluss des Motors, Defekt des Antriebs

**1. "tr" - bezeichnet die Beschädigung des Moduls der langsamer Lauf des Antriebs** 

- **2. "SL"- bezeichnet den Kurzschluss des Motors**
- **3. "CL" bezeichnet die Beschädigung des Schließungsendschalters**
- **4. "OP" bezeichnet die Beschädigung des Öffnungsendschalters**

## **Achtung !!!**

 Wenn auf dem Display keine Anzeigen erscheinen, das bezeichnet,dass keine Defekten festgestellt wurden.

Drücken der Taste (-) oder "Anuluj" bewirkt das Übergehen zur vorherigen Funktion.

Drücken der Taste (+) bewirkt das Übergehen zur nächsten Funktion **"FA"**.

Um zu den Betriebsmodus der Torarbeit zurückzukehren:

Taste "ANULUJ" mehrmals drücken, bis auf dem Display eine der Anzeigen ,,BEDEUTUNG DER ANZEIGEN" erscheint.

# **Funktion Rücksetzen auf Werkseinstellungen**

Betriebsmodus ,,Parameterprogrammierungen" aktivieren (siehe<sup>⇒</sup> Parameterprogrammierungen  $\Rightarrow$  Eintippen des Herstellercodes) Taste (+) oder (-) mehrmals drücken, bis auf dem Display Anzeige "**FA**" erscheint.

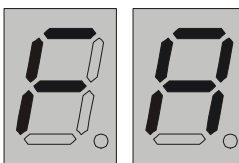

Funktion Rücksetzen auf Werkseinstellungen erfolgt nach dem 5-fachen Drücken der Taste ,,OK"

Nach dem ersten Drücken der Taste ,,OK" leuchten 2 Punkte und erlischen nach dem fünften Drücken, was bezeichnet das Rücksetzen auf Werkseinstellungen.

Folgende Parameter werden automatisch eingestellt:

- Einstellung für die statische Überlast ,,St" eine Stromspannung 3,6 A
- Einstellung für die dynamische Überlast ,,dn" eine Stromspannung 1,8 A
- Löschung der Einstellung "Cr"
- Rücksetzung des Herstellercodes = 1234
- $\cdot$  Einstellungen der Torweite "Fr" = 5
- Deaktivierung des Blinkens der Blinkleuchten nach jeder Bewegung "tl" = 0.0min
- Einstellung der Lichtschranken "bA" in dem Modus Nr. 4
- Deaktivierung der automatischen Schließung "Au" = 0
- Deaktivierung der Funktion Wohnanlage ,,Os" = of
- Deaktivierung der Funktion Hold to run "Hr" = of
- Deaktivierung der Analyse der parametrischen Eingang STOP1 "SP" = of
- Deaktivierung der Analyse der Eingang STOP2 "SE" = of
- Deaktivierung der Analyse der Eingang der Lichtschranken "Sb" = of
- Löschung der gespeicherten Defekte "Er"

 Drücken der Taste (-) oder "Anuluj" bewirkt das Übergehen zur vorherigen Funktion.

Drücken der Taste (+) bewirkt das Übergehen zur nächsten Funktion **"SP"**.

Um zu den Betriebsmodus der Torarbeit zurückzukehren:

Taste "ANULUJ" mehrmals drücken, bis auf dem Display eine der Anzeigen ,,BEDEUTUNG DER ANZEIGEN" erscheint.

## **Einstellung der parametrischen Funktion STOP1 mit 8.2 K**Ω **Widerstand**

Betriebsmodus ,,Parameterprogrammierungen" aktivieren (siehe<sup>⇒</sup> Parameterprogrammierungen  $\Rightarrow$  Eintippen des Herstellercodes) Taste (+) lub (-) mehrmals drücken, bis auf dem Display Anzeige "**SP**" erscheint.

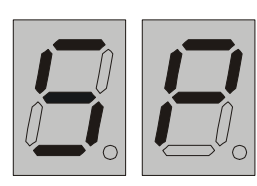

Taste "OK" drücken, um die ausgewählte Funktion zu bestätigen

Mit den Tasten (+) (-)Status der Funktion ändern: "on"

bezeichnet, dass die Funktion aktiv ist, "of" bezeichnet, dass die Funktion nicht aktiv ist.

Taste "OK" drücken, um die ausgewählte Funktion zu bestätigen

Taste "ANULUJ" drücken, um die neue Einstellungen zu annullieren

Um zu den Betriebsmodus der Torarbeit zurückzukehren:

Taste "ANULUJ" mehrmals drücken, bis auf dem Display eine der Anzeigen ,,BEDEUTUNG DER ANZEIGEN" erscheint.

# **Einstellung der Funktion STOP2 (aktiver Mangel an der Masse)**

Betriebsmodus ,,Parameterprogrammierungen" aktivieren (siehe<sup>⇒</sup> Parameterprogrammierungen <sup>⇒</sup> Eintippen des Herstellercodes) Taste (+) oder (-)mehrmals drücken, bis auf dem Display Anzeige "**SE**" erscheint.

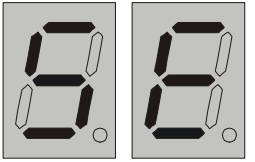

Taste "OK" drücken, um die ausgewählte Funktion zu bestätigen

Mit den Tasten (+) (-)Status der Funktion ändern: "on" bezeichnet, dass die Funktion aktiv ist, "of" bezeichnet, dass die Funktion nicht aktiv ist. Taste "OK" drücken, um die ausgewählte Funktion zu bestätigen Taste "ANULUJ" drücken, um die neue Einstellungen zu annullieren

Um zu den Betriebsmodus der Torarbeit zurückzukehren: Taste "ANULUJ" mehrmals drücken, bis auf dem Display eine der Anzeigen ,,BEDEUTUNG DER ANZEIGEN" erscheint.

## **Funktion Status der Fernbedienungen**

Betriebsmodus ,,Parameterprogrammierungen" aktivieren (siehe<sup>⇒</sup> Parameterprogrammierungen  $\Rightarrow$  Eintippen des Herstellercodes) Taste (+) oder (-)mehrmals drücken, bis auf dem Display Anzeige "**LC**" erscheint.

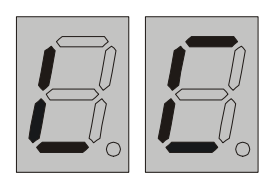

Taste "OK" drücken, um die ausgewählte Funktion zu bestätigen. Auf dem Display erscheint die Buchstabe ,,P" und die Zahl, die bezeichnet, wie viele Fernbedienungen gespeichert

werden können

Taste (-) oder "ANULUJ" drücken, um diese Funktion zu verlassen.

Um zu den Betriebsmodus der Torarbeit zurückzukehren:

Taste "ANULUJ" mehrmals drücken, bis auf dem Display eine der Anzeigen ,,BEDEUTUNG DER ANZEIGEN" erscheint.

## **Funktion Schnelles Speicher der Fernbedienungen.**

Betriebsmodus ,,Parameterprogrammierungen" aktivieren (siehe<sup>⇒</sup> Parameterprogrammierungen  $\Rightarrow$  Eintippen des Herstellercodes) Taste (+) oder (-)mehrmals drücken, bis auf dem Display Anzeige "**Pc**" erscheint.

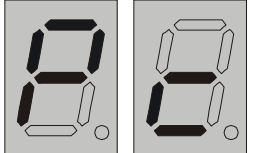

Taste "OK" drücken, um die ausgewählte Funktion zu bestätigen

Mit den Tasten (+) (-)Status der Funktion ändern: ,,on"

bezeichnet, dass die Funktion aktiv ist, ,,of" bezeichnet, dass die Funktion nicht aktiv ist.

Taste "OK" drücken, um die ausgewählte Funktion zu bestätigen

Taste "ANULUJ" drücken, um die Änderung zu annullieren

Um zu den Betriebsmodus der Torarbeit zurückzukehren:

Taste "ANULUJ" mehrmals drücken, bis auf dem Display eine der Anzeigen ,,BEDEUTUNG DER ANZEIGEN" erscheint.